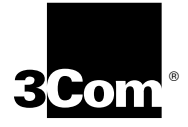

# **COREBUILDER™ 6000 SOFTWARE INSTALLATION AND RELEASE NOTES**

**CoreBuilder Extended Switching Software Revision 8.2.3 October 17, 1997**

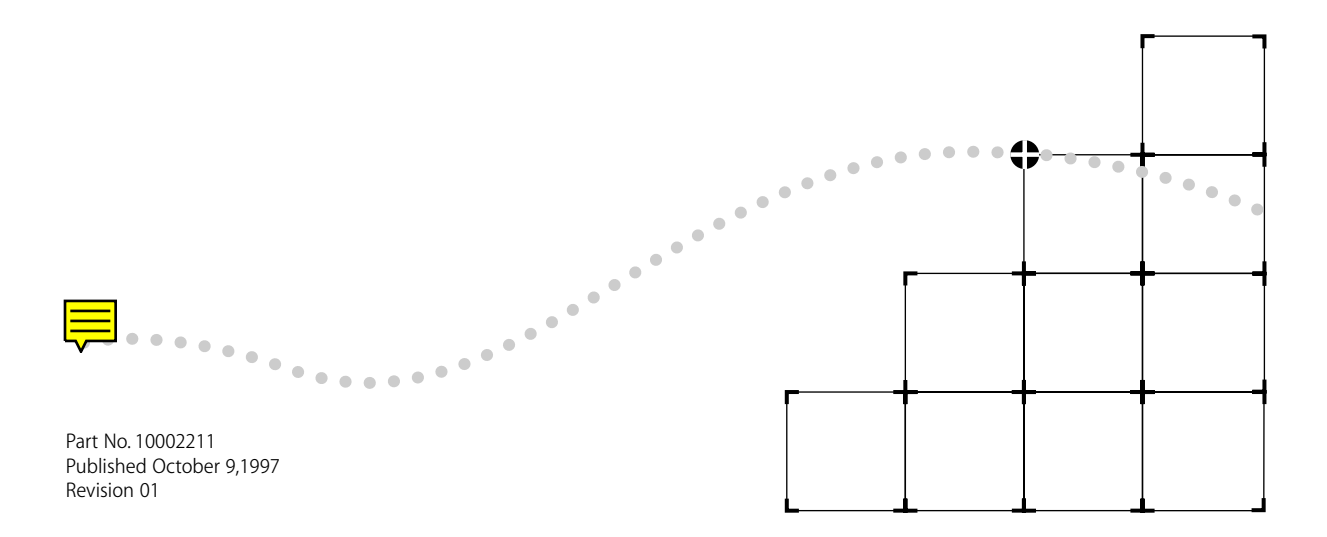

3Com Corporation ■ 5400 Bayfront Plaza ■ Santa Clara, California ■ 95052-8145

Copyright © 3Com Corporation, 1997. All rights reserved. No part of this documentation may be reproduced in any form or by any means or used to make any derivative work (such as translation, transformation, or adaptation) without permission from 3Com Corporation.

3Com Corporation reserves the right to revise this documentation and to make changes in content from time to time without obligation on the part of 3Com Corporation to provide notification of such revision or change.

3Com Corporation provides this documentation without warranty of any kind, either implied or expressed, including, but not limited to, the implied warranties of merchantability and fitness for a particular purpose. 3Com may make improvements or changes in the product(s) and/or the program(s) described in this documentation at any time.

#### UNITED STATES GOVERNMENT LEGENDS:

If you are a United States government agency, then this documentation and the software described herein are provided to you subject to the following restricted rights:

#### For units of the Department of Defense:

*Restricted Rights Legend:* Use, duplication, or disclosure by the Government is subject to restrictions as set forth in subparagraph (c) (1) (ii) for restricted Rights in Technical Data and Computer Software clause at 48 C.F.R. 52.227-7013. 3Com Corporation, 5400 Bayfront Plaza, Santa Clara, California 95052-8145.

#### For civilian agencies:

*Restricted Rights Legend:* Use, reproduction, or disclosure is subject to restrictions set forth in subparagraph (a) through (d) of the Commercial Computer Software - Restricted Rights Clause at 48 C.F.R. 52.227-19 and the limitations set forth in 3Com's standard commercial agreement for the software. Unpublished rights reserved under the copyright laws of the United States.

Unless otherwise indicated, 3Com registered trademarks are registered in the United States and may or may not be registered in other countries.

3Com, the 3Com logo, LANplex, and Transcend are registered trademarks of 3Com Corporation. CoreBuilder is a trademark of the 3Com Corporation. 3ComFacts is a service mark of 3Com Corporation.

AppleTalk is a registered trademark of Apple Computer Corporation. VINES is a registered trademark of Banyan Systems, Inc. DECnet is a trademark of Digital Equipment Corporation. HP and OpenView are registered trademarks of Hewlett-Packard Corporation. SunNet Manager is a trademark of Sun Microsystems, Inc. MS-DOS, Windows 95, and Windows NT are registered trademarks of Microsoft Corporation. UNIX is a registered trademark in the United States and other countries, licensed exclusively through X/Open Company, Ltd.

Other brand and product names may be registered trademarks or trademarks of their respective holders.

## **CONTENTS**

### **[COREBUILDER 6000 EXTENDED SWITCHING SOFTWARE](#page-6-0) REVISION 8.2.3**

[Overview 1](#page-6-0) [Hardware Dependencies 1](#page-6-0) [Upgrading Your LMM or LMM+ 1](#page-6-0) [Extended Switching Software Requirement 2](#page-7-0) [Release Highlights for 8.2.3 2](#page-7-0) [Release Highlights for 8.2.0 2](#page-7-0) [Before You Start 3](#page-8-0) [Updating Your System Software 3](#page-8-0) [Copying System Software to a Hard Disk 4](#page-9-0) [Copying to the UNIX Platform 4](#page-9-0) [Copying to the MS-DOS Platform 5](#page-10-0) Loading System Software on the LMM $+$  6 [User Documentation 8](#page-13-0) [What's New at Revision 8.2.3? 9](#page-14-0) [New Features 9](#page-14-0) [Software Support for Protocol-based VLANs 9](#page-14-0) [Support for Seven RMON Data Groups 9](#page-14-0) [IP Interface Configuration Change 10](#page-15-0) [Routing on FESM Modules 11](#page-16-0) [Additional RMON MIB Support 11](#page-16-0) [RMON Support for FDDI Switched Ports 11](#page-16-0) [Enabling and Disabling STP Transitions on linkState Changes 12](#page-17-0) [Displaying Bridge Information 12](#page-17-0) [What's New at Revision 8.2.0? 14](#page-19-0) [New Features 14](#page-19-0) [Fast Ethernet Switching Module \(FESM\) Support 14](#page-19-0) [FESM and FSM HSI Switch Engine 15](#page-20-0) [Ability to Administer Fast Ethernet Ports 15](#page-20-0) [Bridge MIB Support for the FESM 18](#page-23-0) [Filter MIB Support 18](#page-23-0) [FTP Packet Filter Program Transfers via SNMP 18](#page-23-0)

[Disconnecting an Active telnet or rlogin Session 18](#page-23-0) [STP linkState Changes 20](#page-25-0) [CoreBuilder 6000 12-Slot Chassis 21](#page-26-0) [System Issues 23](#page-28-0) [Known Problems 26](#page-31-0) [SNMP MIB Files 28](#page-33-0) [Supported Versions 28](#page-33-0) [Compiler Support 29](#page-34-0) [Revision History 30](#page-35-0)

### **[A](#page-40-0) [IP MULTICAST ROUTING](#page-40-0)**

[Overview A-1](#page-40-0) [Enabling and Disabling DVMRP A-2](#page-41-0) [Enabling and Disabling IGMP A-2](#page-41-0) [Administering IP Multicast Interfaces A-3](#page-42-0) [DVMRP Metric Value A-3](#page-42-0) [Time To Live \(TTL\) Threshold A-3](#page-42-0) [Rate Limit A-4](#page-43-0) [Displaying Multicast Interfaces A-4](#page-43-0) [Disabling Multicast Interfaces A-5](#page-44-0) [Enabling Multicast Interfaces A-5](#page-44-0) [Administering Multicast Tunnels A-6](#page-45-0) [Displaying Multicast Tunnels A-6](#page-45-0) [Defining a Multicast Tunnel A-7](#page-46-0) [Removing a Multicast Tunnel A-8](#page-47-0) [Displaying Routes A-8](#page-47-0) [Displaying the Multicast Cache A-10](#page-49-0)

### **[B](#page-52-0) [REMOTE MONITORING \(RMON\) TECHNOLOGY](#page-52-0)**

[What Is RMON? B-1](#page-52-0) [Benefits of RMON B-2](#page-53-0) [CoreBuilder RMON Implementation B-2](#page-53-0) [RMON Groups B-3](#page-54-0) [RMON/FDDI Groups B-3](#page-54-0) [Statistics and axFDDI Groups B-4](#page-55-0) [History and axFDDI Groups B-5](#page-56-0) [Alarms B-5](#page-56-0) [Setting Alarm Thresholds B-6](#page-57-0) [Example of an Alarm Threshold B-6](#page-57-0) [RMON Hysteresis Mechanism B-7](#page-58-0)

[Host Group B-7](#page-58-0) [HostTopN Group B-8](#page-59-0) [Matrix Group B-8](#page-59-0) [3Com Transcend RMON Agents B-8](#page-59-0) [Management Information Base \(MIB\) B-9](#page-60-0) [MIB Objects B-10](#page-61-0)

### **[C](#page-62-0) VLANS ON [THE COREBUILDER SYSTEM](#page-62-0)**

[About VLANs C-1](#page-62-0) [Types of VLANs C-1](#page-62-0) [Port Group VLANs C-2](#page-63-0) [MAC Address Group VLANS C-2](#page-63-0) [Application-Oriented VLANS C-2](#page-63-0) [Protocol-Sensitive VLANS C-3](#page-64-0) [CoreBuilder Protocol-Sensitive VLAN Configuration C-3](#page-64-0) [Protocol Suite C-3](#page-64-0) [Layer 3 Addressing Information C-4](#page-65-0) [Default VLAN C-4](#page-65-0) [Modifying the Default VLAN C-5](#page-66-0) [How the CoreBuilder System Makes Flooding Decisions C-5](#page-66-0) [VLAN Exception Flooding C-6](#page-67-0) [Overlapped IP VLANs C-7](#page-68-0) [Routing Between VLANs C-8](#page-69-0)

### **[D](#page-70-0) [ADMINISTERING VLANS](#page-70-0)**

[Displaying VLAN Information D-1](#page-70-0) [Defining VLAN Information for a Traditional Bridge D-4](#page-73-0) [Defining VLAN Information for an HSI Switch Engine D-5](#page-74-0) [Modifying VLAN Information D-7](#page-76-0) [Removing VLAN Information D-8](#page-77-0)

## **[E](#page-78-0) [TECHNICAL SUPPORT](#page-78-0)**

[Online Technical Services E-1](#page-78-0) [World Wide Web Site E-1](#page-78-0) [3Com Bulletin Board Service E-1](#page-78-0) [Access by Analog Modem E-2](#page-79-0) [Access by Digital Modem E-2](#page-79-0) [3ComFacts Automated Fax Service E-2](#page-79-0) [3ComForum on CompuServe Online Service E-3](#page-80-0) [Support from Your Network Supplier E-3](#page-80-0) [Support from 3Com E-4](#page-81-0) [Returning Products for Repair E-5](#page-82-0)

### **[3COM CORPORATION LIMITED WARRANTY](#page-84-0)**

# <span id="page-6-0"></span>**COREBUILDER 6000 EXTENDED SWITCHING SOFTWARE**

## **REVISION 8.2.3**

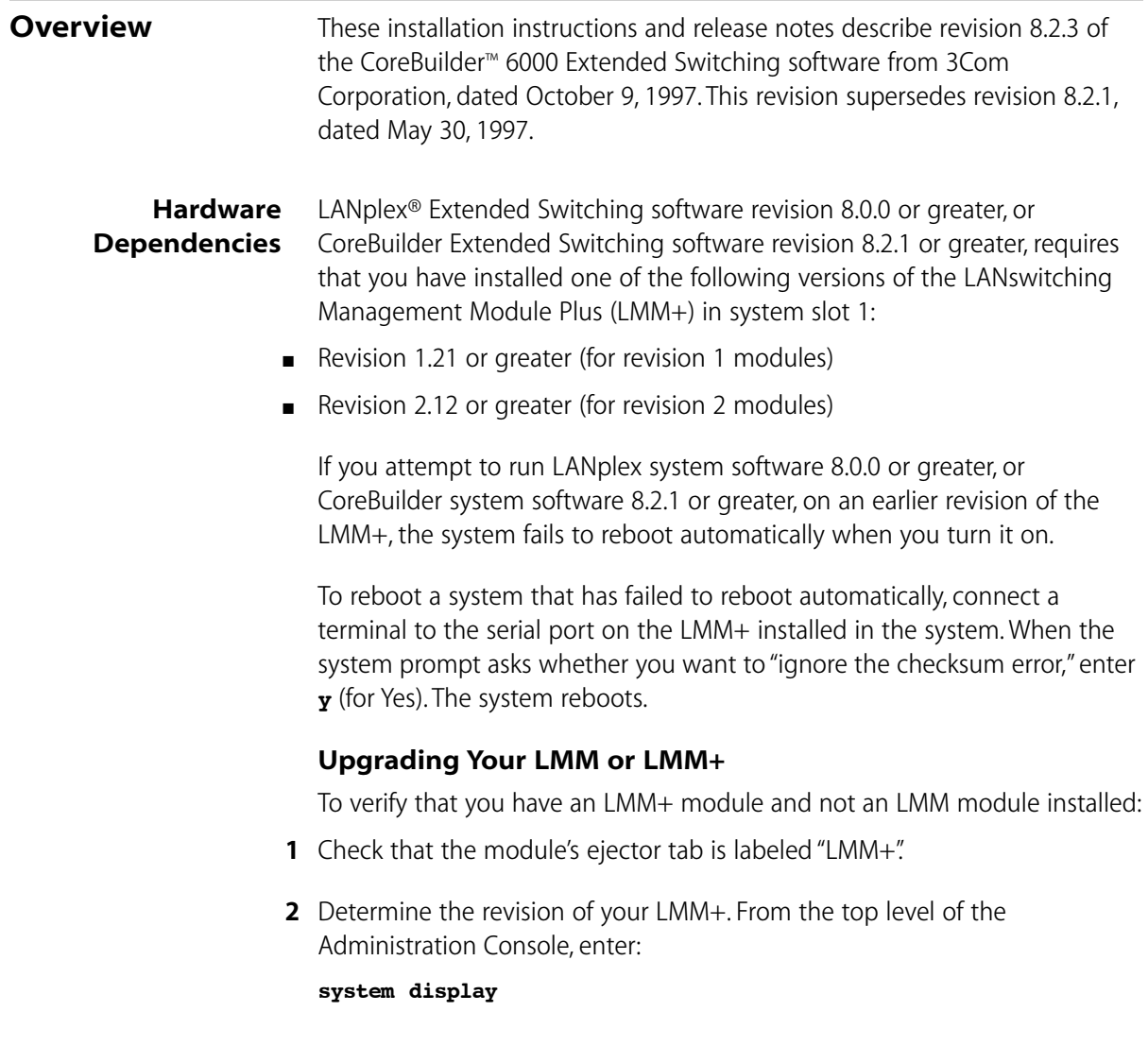

If you have an LMM+ at a revision earlier than 1.21 (for revision 1 modules) or 2.12 (for revision 2 modules), call 3Com at 1-800-876-3266 and press option 2. 3Com will replace your LMM+ with an LMM+ at the correct revision, free of charge. (Contact 3Com at the same number to upgrade an LMM to an LMM+. There is a fee for this upgrade.)

#### **Extended Switching Software Requirement** Release 8.0.0 or greater of Extended Switching Software requires a minimum of 2 MB of memory on Ethernet/FDDI Switching Modules (EFSMs). Memory configuration may vary. If you have an EFSM with 1 MB of memory, you can order a memory upgrade. Contact your sales representative.

To determine the amount of memory on the EFSM, look at the lower ejector tab label or use the **system display** command from the top level of the Administration Console. EFSMs with only 1 MB of memory have blank lower ejector tabs. EFSMs with a minimum of 2 MB of memory have "2MB" on the lower ejector tab labels.

#### **Release Highlights for 8.2.3** CoreBuilder system software release 8.2.3 offers support for the following items:

- Software support for protocol-based VLANs
- Support for seven RMON data groups
- IP interface configuration change
- Routing on FESM Modules
- Additional RMON MIB support
- RMON support for FDDI switched ports

For more information about this release, see ["What's New at Revision 8.2.3?"](#page-14-0) [on page 9.](#page-14-0)

#### **Release Highlights for 8.2.0** CoreBuilder system software release 8.2.0 supports the following items:

- Fast Ethernet Switching Module (FESM)
- FESM and FSM HSI Switch Engines
- Ability to administer Fast Ethernet Ports
- Bridge MIB support for the FESM

<span id="page-7-0"></span>

<span id="page-8-0"></span>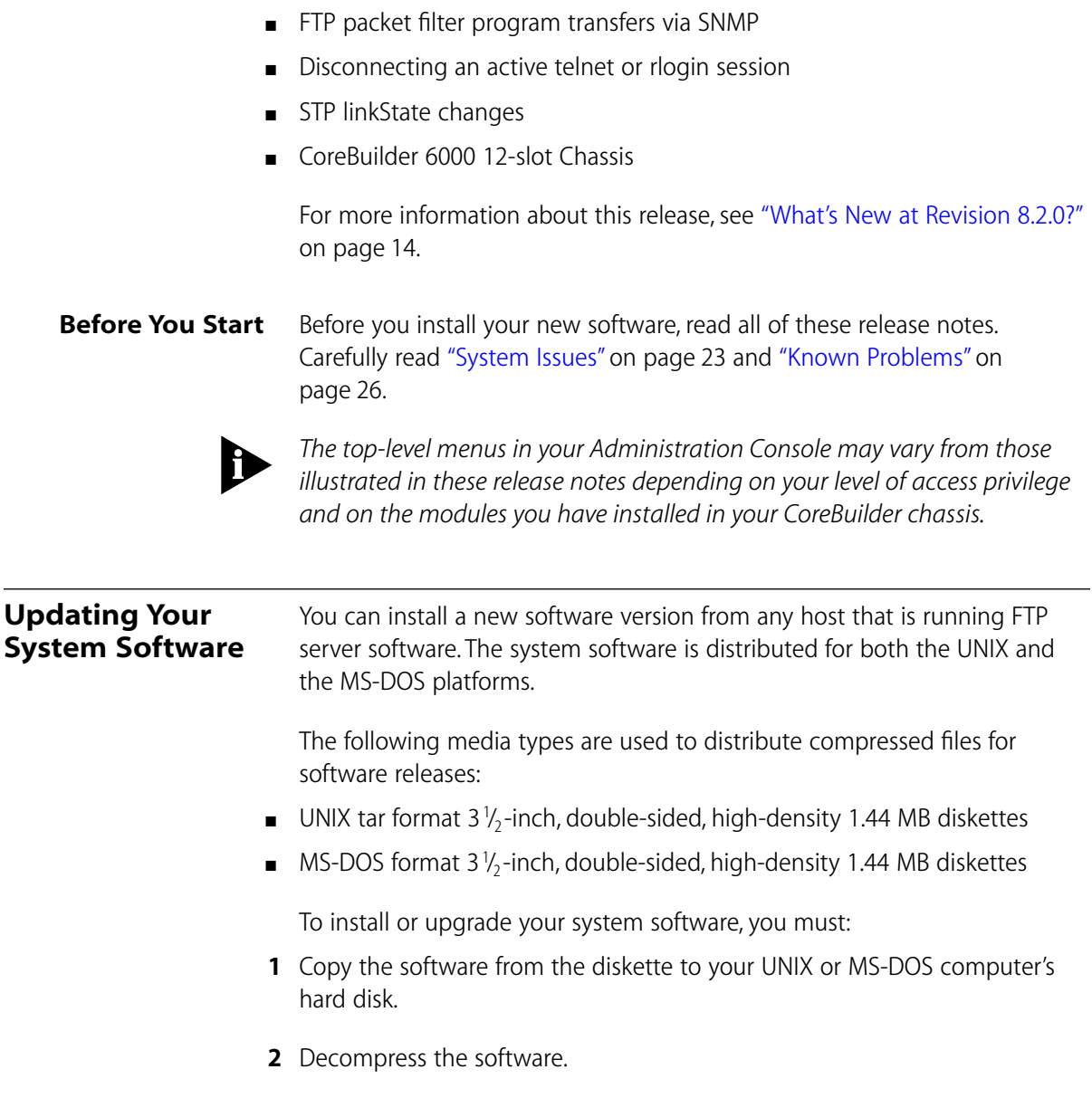

■ Filter MIB

**3** Load the system software from your computer's hard disk to flash memory on the LMM+.

Details for these procedures are provided in the next sections.

### <span id="page-9-0"></span>**Copying System Software to a Hard Disk**

You can copy system software to a computer that runs either a UNIX or an MS-DOS operating system.

### **Copying to the UNIX Platform**

The CoreBuilder software for a UNIX system is distributed on six diskettes. Diskettes #1, #2, #3, #4, and #5 contain the CoreBuilder software. Diskette #6 contains the SNMP MIBs.

To copy the software to a UNIX hard disk, follow these instructions.

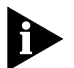

*If the directory* /usr/lp6000R *does not exist on your computer, create the directory before proceeding. If your* /usr *directory is full, use a different directory and substitute the name of the actual directory for /usr in this and subsequent procedures.*

- **1** Insert diskette #1 into the disk drive. These instructions assume drive **rfd0.**
- **2** Extract the first part of the software file using the following commands:

```
# cd /usr/lp6000R
# tar xvf /dev/rfd0
```
**3** Remove diskette #1 using the following command:

**# eject**

**4** Insert diskette #2 into the disk drive and extract the second part of the file using the following command:

```
# tar xvf /dev/rfd0
```
**5** Remove diskette #2 using the following command:

**# eject**

**6** Insert diskette #3 into the disk drive and extract the third part of the file using the following command:

**# tar xvf /dev/rfd0**

**7** Remove diskette #3 using the following command:

**# eject**

<span id="page-10-0"></span>**8** Insert diskette #4 into the disk drive and extract the fourth part of the file using the following command:

```
# tar xvf /dev/rfd0
```
**9** Remove diskette #4 using the following command:

**# eject**

**10** Insert diskette #5 into the disk drive and extract the fifth part of the file using the following command:

**# tar xvf /dev/rfd0**

**11** Remove diskette #5 using the following command:

**# eject**

The following files are now in your /usr/lp6000R directory:

- README1
- lp6000R00
- lp6000R01
- lp6000R02
- lp6000R03
- lp6000R04
- restore\_lpxR
- **12** Use the supplied script to decompress and restore the split file (lp6000R00, lp6000R01, lp6000R02, lp6000R03, and lp6000R04):

**# ./restore\_lpxR**

This procedure creates the uncompressed file 1p6000R. See the README1 file for file size and checksum information.

### **Copying to the MS-DOS Platform**

The CoreBuilder software for an MS-DOS system is distributed on four diskettes. Install the software using the Windows 95 or Windows NT operating system.

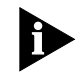

*3Com recommends that you close all Windows programs before running this Setup program.* 

ومعترض

<span id="page-11-0"></span>**Installing on a Windows 95 or Windows NT Computer.** To copy software to an MS-DOS host computer's hard disk using Windows 95 or Windows NT, take these steps:

- **1** Insert diskette #1 into a disk drive. These instructions assume drive **a**.
- **2 For Windows 95**, click the Windows 95 START button and choose *Run.* OR

**For Windows NT**, from the *File* menu, select *Run.*

The system displays the Setup screen, with the system software name, and the Setup dialog box.

**3** At the command line in the Setup dialog box, enter **a:setup** and click *OK*.

A Welcome screen appears. The system prompts you to continue or to cancel the installation. To continue, click *Next*. To cancel the installation and exit the Setup program, click *Cancel*.

The Install Shield Wizard guides you through the rest of the installation procedure.

This procedure creates a file folder c:\3com\1p6000R, which contains:

- IMAGE folder
- MIBS folder
- README.text

### **Loading System Software on the LMM+**

Before loading the system software on the LMM+, verify that the host computer, which has a copy of the updated system software, is connected to the CoreBuilder 6000 system.

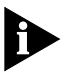

*You can load the system software into flash memory while the system is operating. You do not need to bring the system down. After the flash install is completed, a quick reboot puts the newly loaded software to use.*

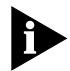

*If you are loading software from a PC host, the FTP server software must be running on the PC before you begin this procedure.*

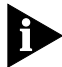

Perform *NV data saves and restores only at the same software revision level. NV data converts automatically with system software updates 8.0.2 or later.*

Loading 8.2.3 software into flash memory takes approximately 10 to 15 minutes to complete, depending on your network load.

To load the new software:

**1** From the top level of the Administration Console, enter:

#### **system softwareUpdate**

The system prompts you for the Host IP address, Install filename, User name, and Password. Press Return or Enter to accept the default values, which are shown in brackets. The Password field does not display what you enter.

**2** Next to Host IP address, enter the IP address of the host machine (such as a Sun workstation or PC) from which you are installing the software.

In the example in step 5, the IP address of the host is **192.9.200.96**

**3** Next to Install file pathname, enter the complete path and filename.

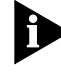

*For MS-DOS system syntax, you must precede the full path with a slash ( / ). For example, if you are loading software from an MS-DOS host, enter the following command at the* Install file pathname *prompt:*

#### **/c:\3com\lp6000R\image\lp6000R**

- **4** Next to User name, enter your user name.
- **5** Next to Password, enter your password. You *must* enter a value for this field, although the field does not display what you enter.

This software installation sample shows the prompts on a UNIX host:

```
Host IP address [192.9.200.14]: 192.9.200.96
Install file pathname [/usr/lp6000R/lp6000R]:
User name: ronnyk
Password:
```
Programming flash memory block 1 of 25... Programming flash memory block 2 of 25... Programming flash memory block 3 of 25... . . . Programming flash memory block 25 of 25... After the software is loaded, this message appears:

Installation complete.

<span id="page-13-0"></span>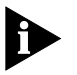

*If the CoreBuilder executable software image stored in flash memory is corrupted (for example, when the power fails while you are updating software), contact 3Com Technical Support. See [Appendix E.](#page-78-0)*

**6** To reboot the system to use the newly loaded software, enter:

#### **system reboot**

You are prompted with the following message:

Are you sure you want to reboot the system (n/y) [**y**]:

**7** At the prompt, enter **y** (for Yes).

You are now ready to configure management access for your system. See the *CoreBuilder 6000 Getting Started Guide*.

### **User Documentation**

This version of software is compatible with the documentation listed here. Some of this documentation may be available on CD-ROM. These release notes describe any changes and additions to this documentation.

- *CoreBuilder 6000 Getting Started Guide*
- *CoreBuilder 6000 Control Panel User Guide*
- *CoreBuilder 6000 Operation Guide*
- *Corebuilder 6000 Administration Console User Guide*
- *CoreBuilder 6000 Command Quick Reference* (folded card)
- *LANplex 6000 Extended Switching User Guide*

The *Extended Switching User Guide* is *s*hipped with Extended Switching software*.*

Individual modules are shipped with their installation guides:

- *LMM+ (LANswitching Management Module +) Installation Guide*
- *FCM (FDDI Concentrator Module) Installation Guide*
- *EFSM (Ethernet/FDDI Switching Module) Installation Guide*
- *TRSM (Token Ring Switching Module) Installation Guide*
- *TMM Fast Ethernet (Tri-Media Module) Installation Guide*

<span id="page-14-0"></span>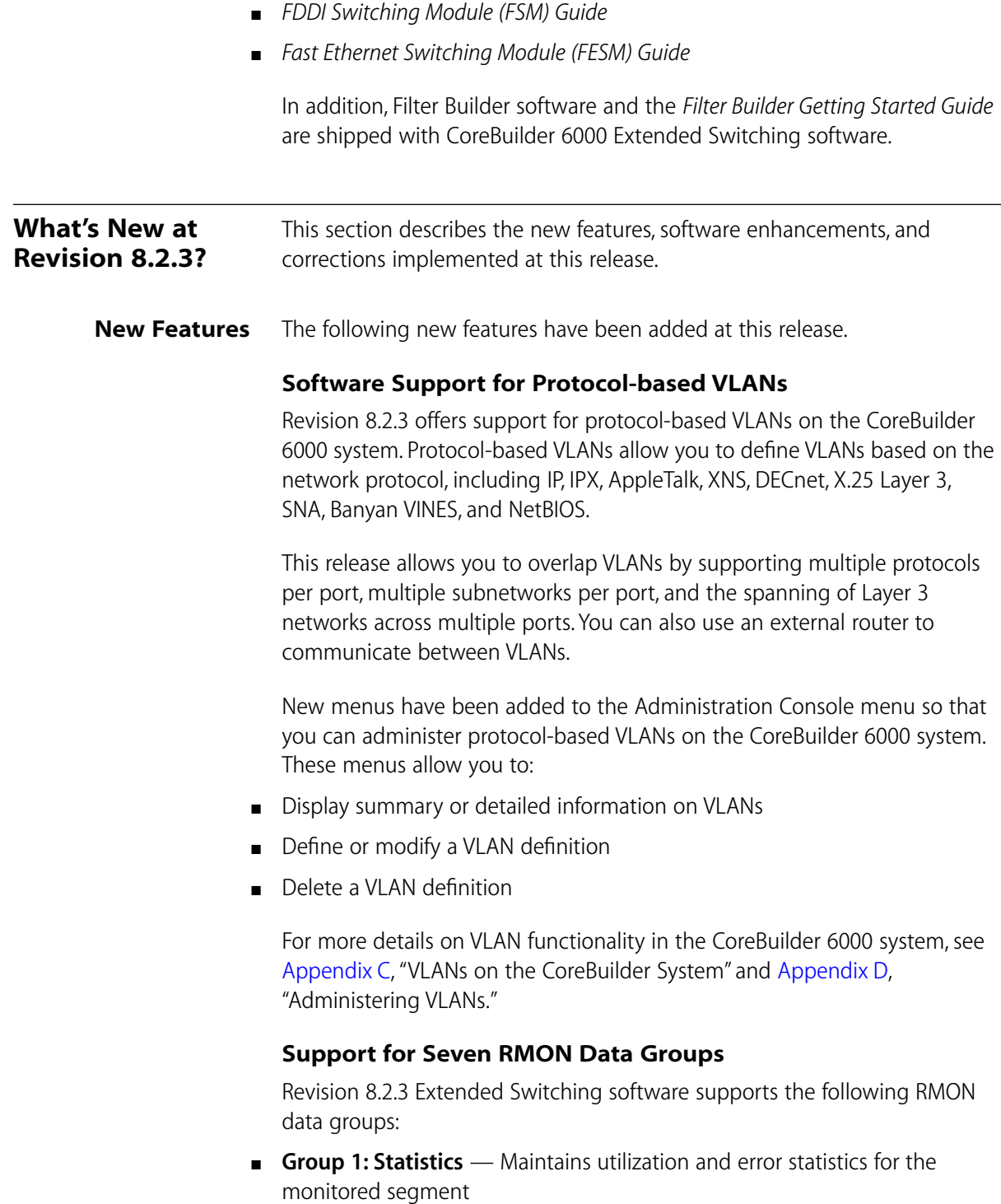

بالمستريد

- <span id="page-15-0"></span>■ **Group 2: History** — Stores periodic statistical samples of Group 1 data for later retrieval.
- **Group 3: Alarm** Allows a network manager to set sampling intervals and alarm thresholds for any MIB counter or integer
- **Group 4: Host** Maintains counters of traffic to and from hosts attached to a subnetwork
- **Group 5: HostTopN** Reports on hosts that top a list that was sorted on a selected parameter in the Group 4 data table
- **Group 6: Matrix** Shows error and utilization data for pairs of physical addresses
- **Group 9: Event** Allows a network manager to request traps, logs, and alarms based on alarm events.

For more details on RMON functionality, see [Appendix B,](#page-52-0) ["Remote](#page-52-0)  [Monitoring \(RMON\) Technology](#page-52-0)."

### **IP Interface Configuration Change**

The procedure for defining an IP interface has changed in this revision. When you define an IP interface, you specify several interface characteristics, as well as the index for the VLAN that is associated with the interface.

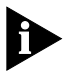

*You must first define a VLAN, as described in Appendixes C and D, before you can define an associated IP VLAN interface on an EFSM, ESM, TMM, FESM, or FSM. You can define an IP interface on an LMM+ without first configuring a VLAN.*

To define an IP interface:

**1** From the top level of the Administration Console, enter:

#### **ip interface define**

**2** Enter the slot number of the switching module or HSI switch engine whose interface you want to define.

You are prompted for the interface's parameters.

- **3** To accept the value in brackets, press Return or Enter at the prompt.
- **4** Enter the IP address of the interface.
- **5** Enter the subnet mask of the network to which the interface is to be connected.
- **6** Enter the cost value of the interface.

#### **Top-Level Menu**

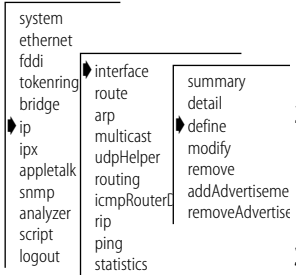

- 
- <span id="page-16-0"></span>**7** Enter the advertisement address to be used on the interface.
- **8** Enter the number of the VLAN whose interface you are defining.

Example:

```
Select IP stack by slot {1-3,5,7,9-12} [1]: 5
Enter IP address: 158.101.1.1
Enter subnet mask [255.255.0.0]: 255.255.255.0
Enter cost [1]: 
Enter advertisement address(es) [158.101.1.255]:
IP VLANs:
  Index Ports
      3 \t 1 - 8 4 9-12
Select VLAN index: 3
```
### **Routing on FESM Modules**

This release supports IP routing and IP multicast routing on FESM modules. For more information on IP multicast routing, see [Appendix A,](#page-40-0) "IP Multicast [Routing](#page-40-0)."

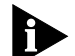

*Each switching module or HSI switch engine operates as a separate IP router. This strategy means that each non-HSI module (such as the ESM, EFSM, or TMM-FE module) has its own interfaces, routing table, ARP cache, and statistics, and each HSI switch engine has its own interfaces, routing table, ARP cache, and statistics.*

### **Additional RMON MIB Support**

The FESM RMON Management Information Base (MIB) contains standard MIB variables that are defined to collect comprehensive network statistics and proactively alert a network administrator to significant network events. If the embedded RMON agent operates full time, it collects data on the correct port when an event occurs.

### **RMON Support for FDDI Switched Ports**

Revision 8.2.3 Extended Switching software supports the following RMON/FDDI extensions as specified in the AXON Enterprise-specific MIB:

- axFDDI axFDDI group 1
- axFDDIHistory axFDDI group 2

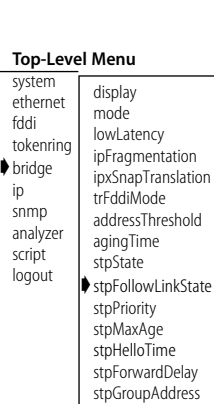

srBridgeNumber port packetFilter vlan

### **Enabling and Disabling STP Transitions on linkState Changes**

The menu item *stpFollowLinkState* has been added. It allows you to enable or disable Spanning Tree transitions on linkState changes. The default is *enabled.* 

- When *enabled* and the link goes down, *stpState* transitions to *disabled*. If the link comes up, Spanning Tree moves through its normal states.
- When *disabled*, the link state has no effect on the *stpState*. If the link goes down, the *stpState* remains in its current state.

If you are a Windows 95 client and directly connected to a CoreBuilder 6000 and running IPX, you must disable *stpFollowLinkState*. If you are not a Windows 95 client, do nothing.

To enable or disable Spanning Tree transitions:

**1** From the top level of the Administration console, enter:

#### **bridge stpFollowLinkState**

**2** To enable Spanning Tree transitions, enter:

#### **enabled**

To disable Spanning Tree transitions, enter:

#### **disabled**

### **Displaying Bridge Information**

You can display the current setting for *stpFollowLinkState*. The display includes bridge statistics (such as topology change information) and configurations for the bridge.

To display the bridge information:

**1** From the top level of the Administration console, enter:

#### **bridge port summary**

OR

### **bridge port detail**

The system prompts you for slot number(s).

#### **Top-Level Menu**

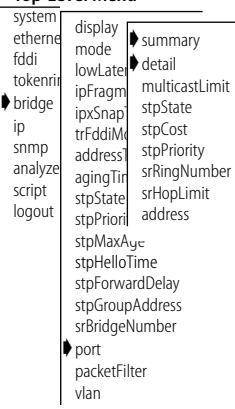

<span id="page-17-0"></span>

*What's New at Revision 8.2.3?* **13**

Sample display of bridge port information:

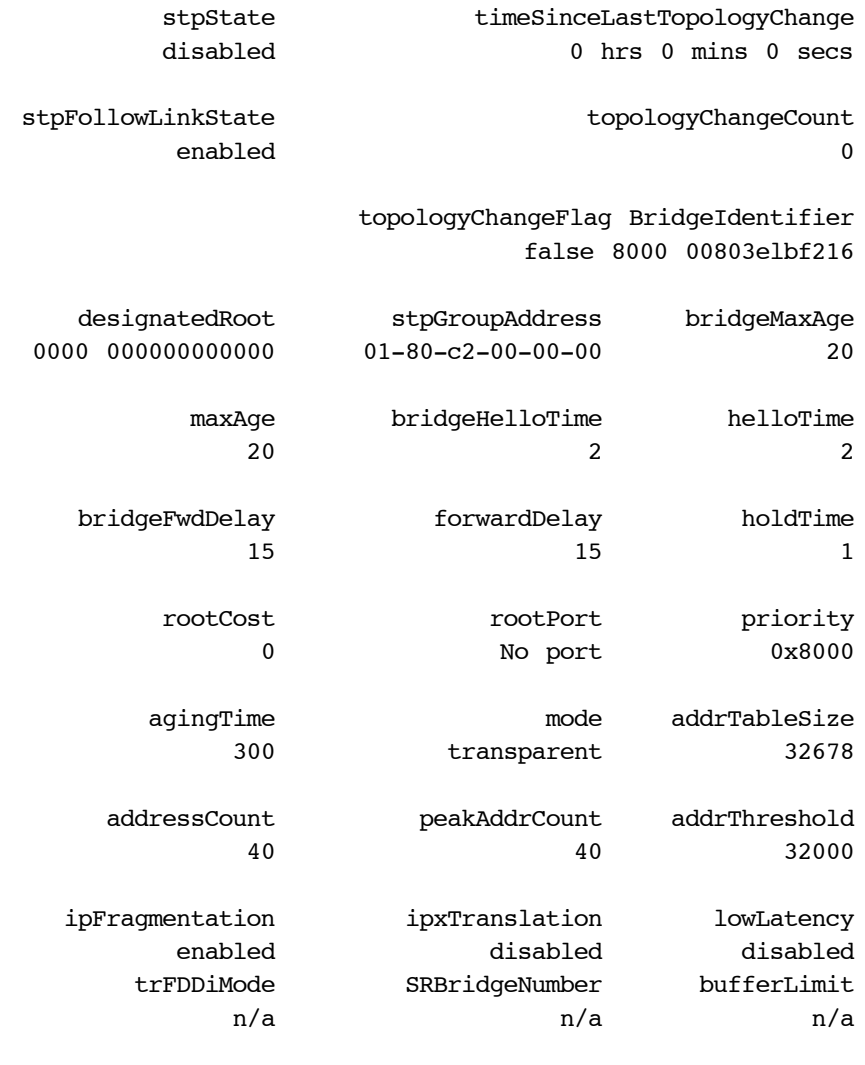

<span id="page-19-0"></span>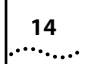

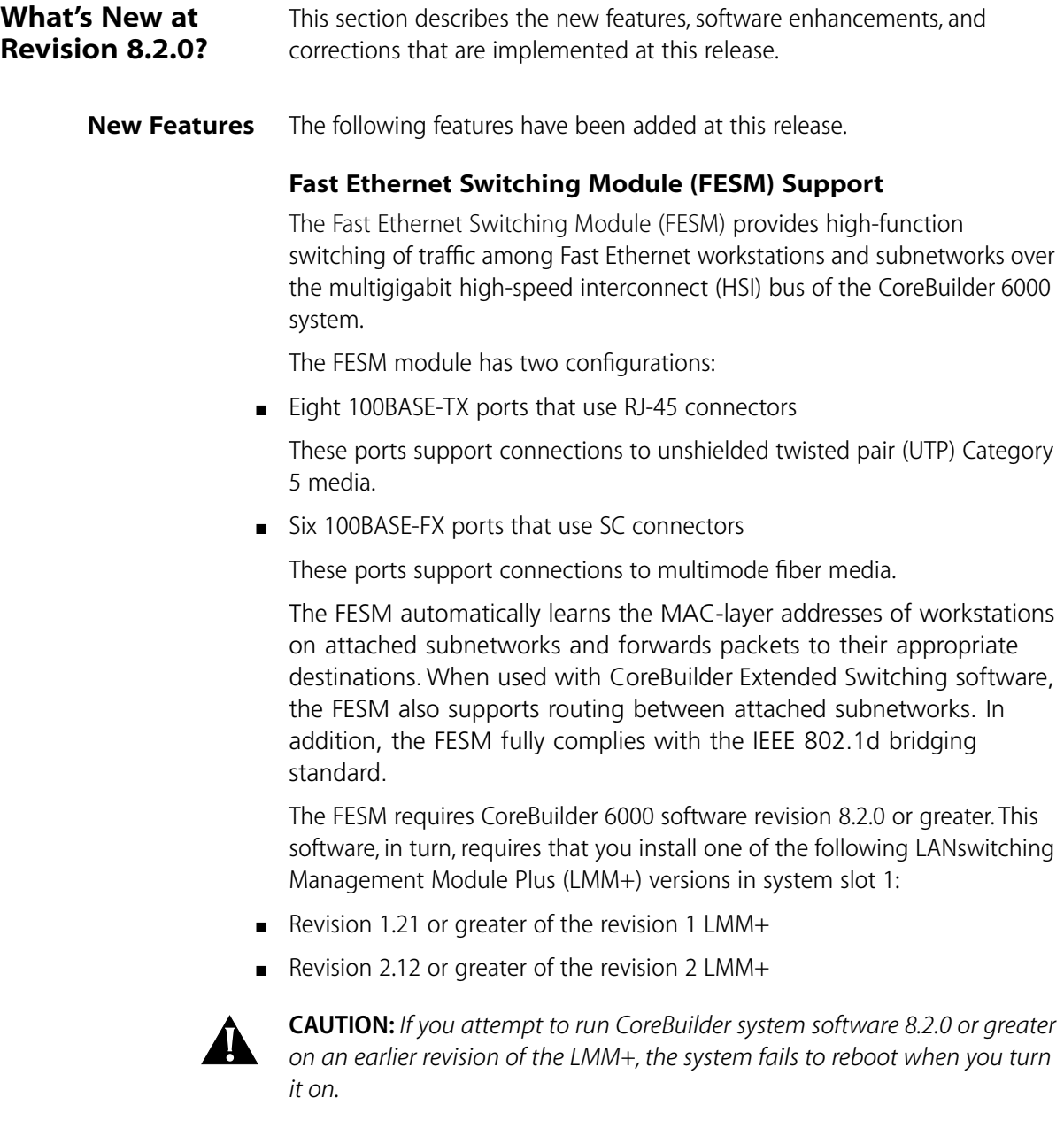

To verify that you have an LMM+ module and not an LMM module installed:

- <span id="page-20-0"></span>**1** Verify that the module's ejector tab is labeled "LMM+".
- **2** Determine the revision level of your LMM+. From the top level of the Administration Console, enter:

#### **system display**

To upgrade your LMM or LMM+, see ["Upgrading Your LMM or LMM+"](#page-6-0) [on](#page-6-0)  [page 1](#page-6-0).

#### **FESM and FSM HSI Switch Engine**

You can combine the Fast Ethernet Switching Module (FESM) and the FDDI Switching Module (FSM) into a multiboard *high-speed interconnect* (*HSI) switch engine*.

An HSI switch engine is a combined set of FSMs, FESMs, or both, which, when inserted into the HSI bus according to specific configuration rules, operates as a single switch. Multiple FSMs and FESMs in a single HSI switch engine form a bridge out of the combined set of external ports on all modules in that switch engine. As a new module is added to an existing HSI switch engine, configuration information for the existing HSI switch engine is added to the new module. You must manually configure any port-specific information.

#### **Ability to Administer Fast Ethernet Ports**

New menus on the Administer menu allow you to administer Fast Ethernet ports on the Fast Ethernet Switching Module (FESM) and the Tri-Media Fast Ethernet Module (TMM-FE). You can now configure Fast Ethernet ports to support:

- Full-duplex operation
- Intelligent flow management (IFM)

**Full-duplex operation.** By default, FESM and TMM Fast Ethernet ports operate in half-duplex mode. In this mode, data flows through the port in only one direction at a time. When you change this operating mode to *full-duplex*, the port transmits and receives data at the same time through two separate channels.

Full-duplex mode eliminates both the link's collision domain and the need for collision detection. As a result, full-duplex point-to-point links can be much longer than half-duplex links.

To configure a port for full-duplex operation:

*The items available on the top-level menus in this section vary depending on your level of access and on the modules installed in your CoreBuilder 6000 chassis.*

#### **Top-Level Menu**

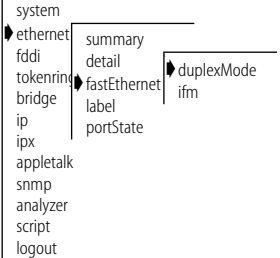

**1** From the top level of the Administration Console, enter:

#### **ethernet fastEthernet duplexMode**

A prompt similar to the following one appears:

```
Select slot(s) (10-12|all):
```
This prompt indicates that the CoreBuilder 6000 system contains configurable Fast Ethernet ports in slots 10, 11, and 12.

**2** Enter the number(s) of the slot(s) that contain ports that you want to set to full-duplex mode:

#### **10-12**

For each slot you enter, the system prompts you for specific port numbers:

Select Ethernet port(s) (1-8,all):

**3** Enter the number(s) of the port(s) that you want to configure:

#### **1,2,5-7**

The system displays this message:

Warning: Changing mode to full duplex disables collision detection. The device connected to this port must be configured for the same duplex mode. Do you want to change the duplex mode  $(n,y)$  [y]:

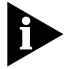

*The CoreBuilder 6000 system does not support autonegotiation of duplex mode between devices. You must configure any device attached to this port to the same duplex mode as the port.*

**4** Enter **y** for Yes, **n** for No.

You receive the prompt to select each port's duplex mode:

Enter new value (full, half) [half]:

- . . . . . . . .
- **5** Enter **full** to set the port to full-duplex mode or **half** to set the port to half-duplex mode.
- *Default* The port's current setting is indicated in brackets. To select this default, press Return. This action leaves the port duplex mode unchanged.
	- **6** Repeat steps 4 and 5 to configure all the selected ports in all the selected slots.

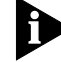

*Changing the mode to full-duplex disables collision detection on these ports.*

**Intelligent Flow Management (IFM).** Intelligent flow management (IFM) is a congestion control mechanism that is built into the CoreBuilder system. You should implement IFM on any Fast Ethernet port that has a high volume of traffic. By default, IFM is *enabled* on CoreBuilder module ports.

*Congestion* is caused when one or more devices send traffic to an already congested port. If the port is connected to another CoreBuilder system or to an end station, IFM minimizes packet loss and inhibits the sending device from generating more packets until the congestion ends.

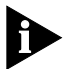

*Intelligent flow management is supported only on half-duplex ports. It is disabled on port that are configured for full-duplex mode. 3Com recommends that you disable IFM on network segments that are connected to repeaters.*

To apply IFM to a half-duplex Fast Ethernet port:

**1** From the top level of the Administration Console, enter:

#### **ethernet fastEthernet ifm**

A prompt similar to the following one appears:

Select slot(s)  $(10-12|all)$ :

This prompt indicates that the CoreBuilder 6000 system contains configurable Fast Ethernet ports in slots 10, 11, and 12.

**2** Enter the number(s) of the slot(s) that contain ports that you want to set to IFM mode:

**10-12**

*Default* To select the default **all**, press Return.

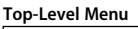

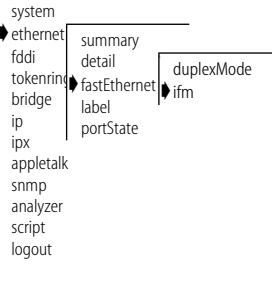

For each slot that you enter, the system asks for specific port numbers: Select Ethernet port(s) (1-8,all):

- **3** Enter the number(s) of the port(s) that you want to configure: **1,2,5-7**
- *Default* To select the default **all**, press Return.

Enter enable or disable to select the IFM mode for each selected port: Enter new value (disabled, enabled) [disabled]:

- **4** Enter **enabled** to set the port to IFM mode or **disabled** to deactivate IFM for the port.
- *Default* To select the port's current setting, shown in brackets, press Return. This action leaves the port setting unchanged.
	- **5** Repeat step 4 to configure all selected ports in all selected slots.

### **Bridge MIB Support for the FESM**

FESM support has been added to the Bridge MIB.

### **Filter MIB Support**

To support Filter Builder software, this revision adds the Filter MIB (*address group, port group,* and *bridge packet filter program*). See the *Filter Builder Getting Started Guide*, which is shipped with the Filter Builder software, for more information about the Filter Builder product.

### **FTP Packet Filter Program Transfers via SNMP**

You can now use File Transfer Protocol (FTP) to transfer a user-defined packet filter program from a remote server to a CoreBuilder switching module through the SNMP lpsFtTable MIB.

### **Disconnecting an Active telnet or rlogin Session**

Modifications to the telnet and rlogin features of the CoreBuilder 6000 system now allow you to preempt users by forcing a disconnection. This administrative feature requires that you use the system Administer password at the Administration Console.

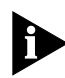

*The rlogin usage is identical to the telnet usage. Simply substitute rlogin wherever you see telnet.*

<span id="page-23-0"></span>

**telnet Implementation.** When you attempt to use the telnet command to enter a system that is being used by another telnet connection, the system displays:

Sorry, this system is engaged by another telnet session. Host IP address: xxx.xxx.xxx.xxx

Logout the other telnet session? (Y/N) **y** Enter Password: **correctpassword**

The first telnet session is disconnected and the system displays:

LOGGING OUT the other telnet session.

You can then connect in the usual manner.

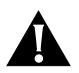

**CAUTION:** *When you preempt a telnet or rlogin session in this manner, the current session user receives no notice that the session will be disconnected.*

If you enter an incorrect password, the system displays:

Incorrect password. Disconnecting.

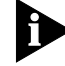

*The system disconnects after it receives three incorrect attempts at the Administer-level password.*

If you respond **n** to the request to disconnect, your session disconnects and the original connection remains established. The system displays:

Disconnecting

If you respond **y** at the Logout the other telnet session? prompt and it is not accepted, it is probably because of the telnet configuration on the UNIX host. To force the system to accept your response to the prompt, follow these steps:

- **1** Escape to the telnet session by pressing **Ctrl+}**
- **2** Set the cr/1f option by entering either of these commands:

**set crlf**

OR

#### **toggle crlf**

Press Return or Enter to redisplay the prompt. Your response should now be accepted.

### **STP linkState Changes**

The *linkState* of a port is now a factor in determining the Spanning Tree port state. This change helps prevent bridge loops when making network connections to previously inactive ports.

The *bridge port summary* and the *bridge port detail* screens include a new *linkState* column.

To display the bridge information:

**1** From the top level of the Administration Console, enter:

#### **bridge port summary**

OR

#### **bridge port detail**

The system prompts you for slot number(s).

**2** Enter the number(s) of the slot(s) or **all** to view port parameters for all bridges in the system.

The system prompts you for the port type.

#### **3** Enter **Ethernet**

The system prompts you for port number(s).

**4** Enter the number(s) of the port(s) or **all** to view port parameters for all ports on the bridge.

Sample screen showing the display after the changes:

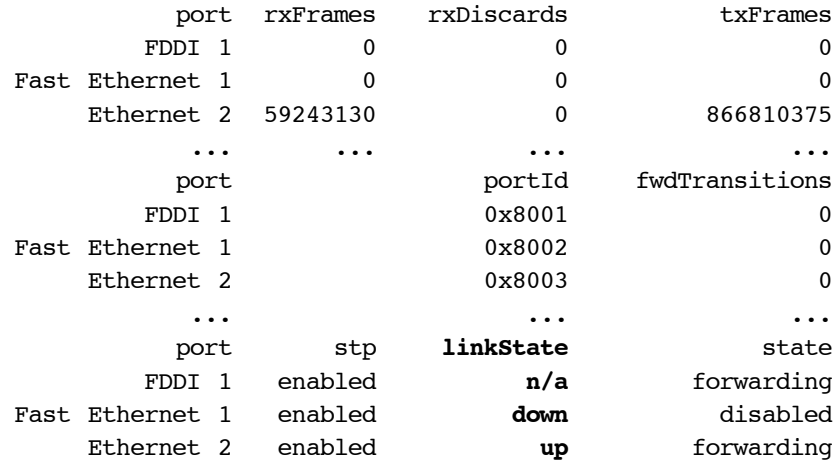

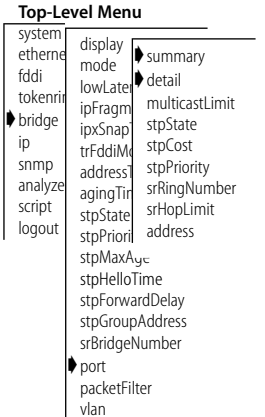

<span id="page-25-0"></span>

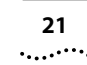

<span id="page-26-0"></span>Note these additional items:

- The linkState *up* or *down* settings apply to Ethernet and Fast Ethernet ports, not to FDDI ports, and only when the stpState for the bridge is enabled. If the stpState on the Bridge menu is *disabled*, the State for the port remains in *forwarding* state.
- When the bridge port is in the *Removed* state, the State remains in *forwarding* state.
- If STP is *disabled* on an individual port, the State remains *disabled*.

Table 1 describes the port states and how they relate to the linkState. This table is valid only when the stpState for the bridge is *enabled*.

| If STP is | and linkState is | <b>Then Port State is</b> |
|-----------|------------------|---------------------------|
| enabled   | up               | blocking or forwarding*   |
| enabled   | down             | disabled                  |
| disabled  | up               | disabled                  |
| disabled  | down             | disabled                  |
| removed   | up               | forwarding                |
| removed   | down             | forwarding                |

**Table 1** Port States When **stpState** Is *Enabled* 

\*The Port State is either *blocking* or *forwarding*. The final state depends on the Spanning Tree configuration of the network.

### **CoreBuilder 6000 12-Slot Chassis**

The CoreBuilder 6000 12-slot chassis is the latest generation of the CoreBuilder 6000 chassis. This chassis and the 8.2.3 software release allow you to remove and replace the power supplies and fan trays in case of failure.

**Hot-swappable Power Supplies.** The LED on each power supply lights green when the power supply is running correctly. If the power supply fails, the system generates a sound and the power supply LED does not light. You can remove and replace either of the two power supplies at the back of the chassis. (Turning off one of the power supplies generates a sound, and the control panel LCD displays Input Failure.)

To remove a faulty power supply and replace it with a new unit, follow these steps:

**1** Turn off the power supply according to the safety and removal procedures in the Installation Guide that is shipped with the new power supply. The system control panel displays the following message (where *n* designates power supply *1* or power supply *2*):

Power Supply n: Input Failure

**2** Remove the power supply. The system generates a sound, and the system control panel displays the following message:

Power supply n extracted.

**3** Insert the new power supply, following the safety warnings and instructions in the Installation Guide that comes with the new power supply. The system displays this message:

Inserted

This message is immediately overwritten with:

Input Failure

**4** Turn on the power supply. The system generates a sound and the system control panel displays this message:

Input restored

**Power Supply Warning Messages.** This release of system software now displays these power supply warning messages on the control panel when appropriate:

■ +5V Failure

The power supply +5-volt input has failed.

■ +12V Failure

The power supply +12-volt input has failed.

■ +5V Restored

The power supply +5-volt input is restored.

<span id="page-28-0"></span>■ +12V Restored

The power supply +12-volt input is restored.

■ Power Supply Over Temp

One of the power supplies has exceeded the allowable temperature of 90 °C (194 °F).

**SNMP Traps.** When you insert and extract either of the power supplies, the system generates SNMP traps.

**Hot-swappable fans.** You can remove and replace either of the two fans at the back of the chassis. Follow the safety precautions and removal instructions in the Installation Guide that comes with the new fan. When you remove a fan tray, the system generates a sound, and the control panel displays the following message:

#### Fan Failure

Insert the new fan according to the safety messages and instructions in the Installation Guide. The fan begins to function as soon as you install it. The system control panel displays this message:

Fan Restored

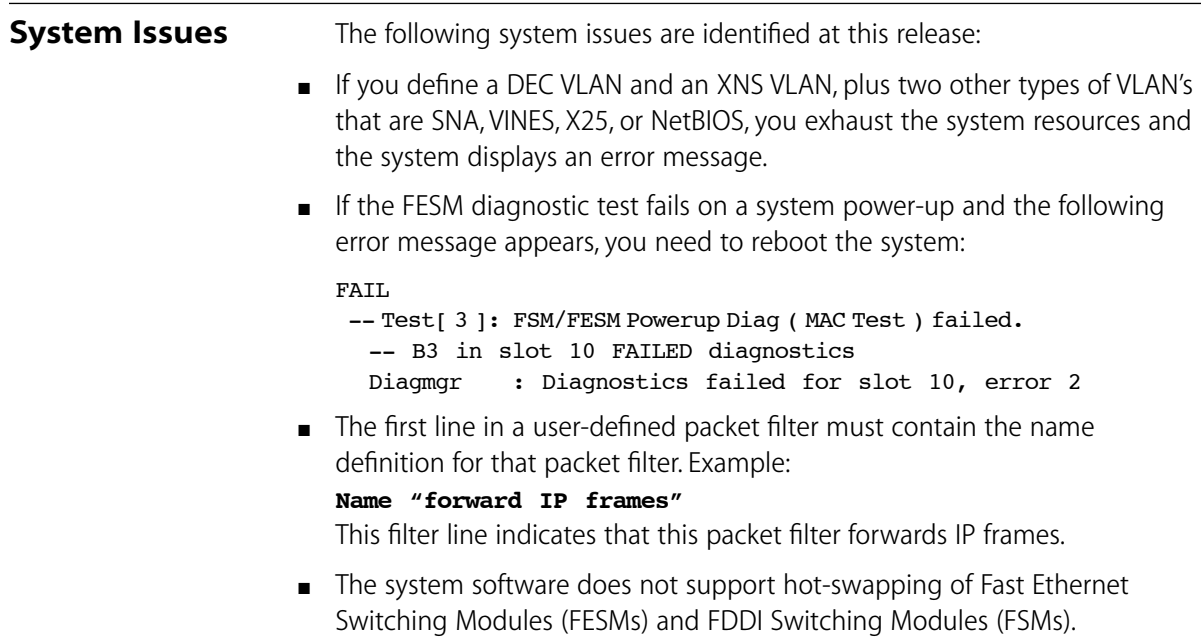

- - 3Com recommends that you hot-swap one module at a time (except FESMs and FSMs, as described in the previous System Issue). After you hot-swap one module, wait until the system completes full initialization before you install another module. One indication that initialization is complete is that the Administration Console prompt appears. Under certain circumstances, hot-swapping during initialization can cause a cold system boot, disrupting bridging.
	- When the first FDDI MAC address of an FSM is assigned to the backplane, FDDI ports are renumbered.
	- A maximum of four interfaces per system may have RMON group Host or RMON group Matrix enabled. A maximum of two interfaces per module can have RMON groups enabled.
	- The ESM supports only RMON groups 1 through 4.
	- Packet filtering on the transmit path is not available on frames that are routed by the CoreBuilder system.
	- Roving Analysis is not supported on a port with an assigned IP router interface.
	- Roving Analysis is not supported on the FESM.
	- A Roving Analysis frame over a remote TMM-FE connection is truncated if the frame is greater than 1495 bytes.
	- When configuring Roving Analysis on an ESM, the system accepts an unknown MAC address as the analyzer port.
	- Bridging performance and routing performance are degraded on a Roving Analysis monitor port, or if RMON Host or Matrix groups are configured.
	- EFSM packet filters can access packet data through byte 64 in packet.
	- A maximum of 254 unique RMON Owner descriptions (*etherStatsOwner, historyControlOwner*, *alarmOwner*, and *eventOwner*) can be configured.
	- When you install revision 8.2.0 of CoreBuilder 6000 Intelligent Switching software on a LMM+ that is running revision 8.2.3 Extended Switching software and you have defined non-IP VLANs, you must reset NVRAM immediately after installing the 8.2.0 Intelligent Switching software into flash memory. Immediately after the Console displays the message Installation complete, enter this command:

```
system nvdata reset
```
- If you attempt to run CoreBuilder 6000 system software revision 8.2.3 on an LMM+ at revision 2.11 or earlier, the system fails to reboot when you turn it on. See ["Hardware Dependencies"](#page-6-0) [on page 1.](#page-6-0)
- You can configure a maximum total of 100 routing interfaces for all switching modules in a single CoreBuilder 6000 system.
- When your system is connected to the MBONE (the Internet's multicast backbone) and multicast routing is enabled, configure a maximum of 3 slots for multicast routing.
- When you use the Administration Console to display all instances of a given MAC address in a mixed token ring and Ethernet environment, use the **find** command for both the noncanonical and canonical formats.
- ESMs do not support IGMP snooping. To avoid unwanted traffic, filter IP multicast traffic with a packet filter.
- The Ethernet Switching Module (ESM) and the Token Ring Switching Module (TRSM) incorrectly report transmit filter statistics.
- The ESM and TRSM FDDI packet filters cannot access packet data beyond byte 16 in a packet.
- VLAN statistics are not supported on the ESM.

<span id="page-31-0"></span>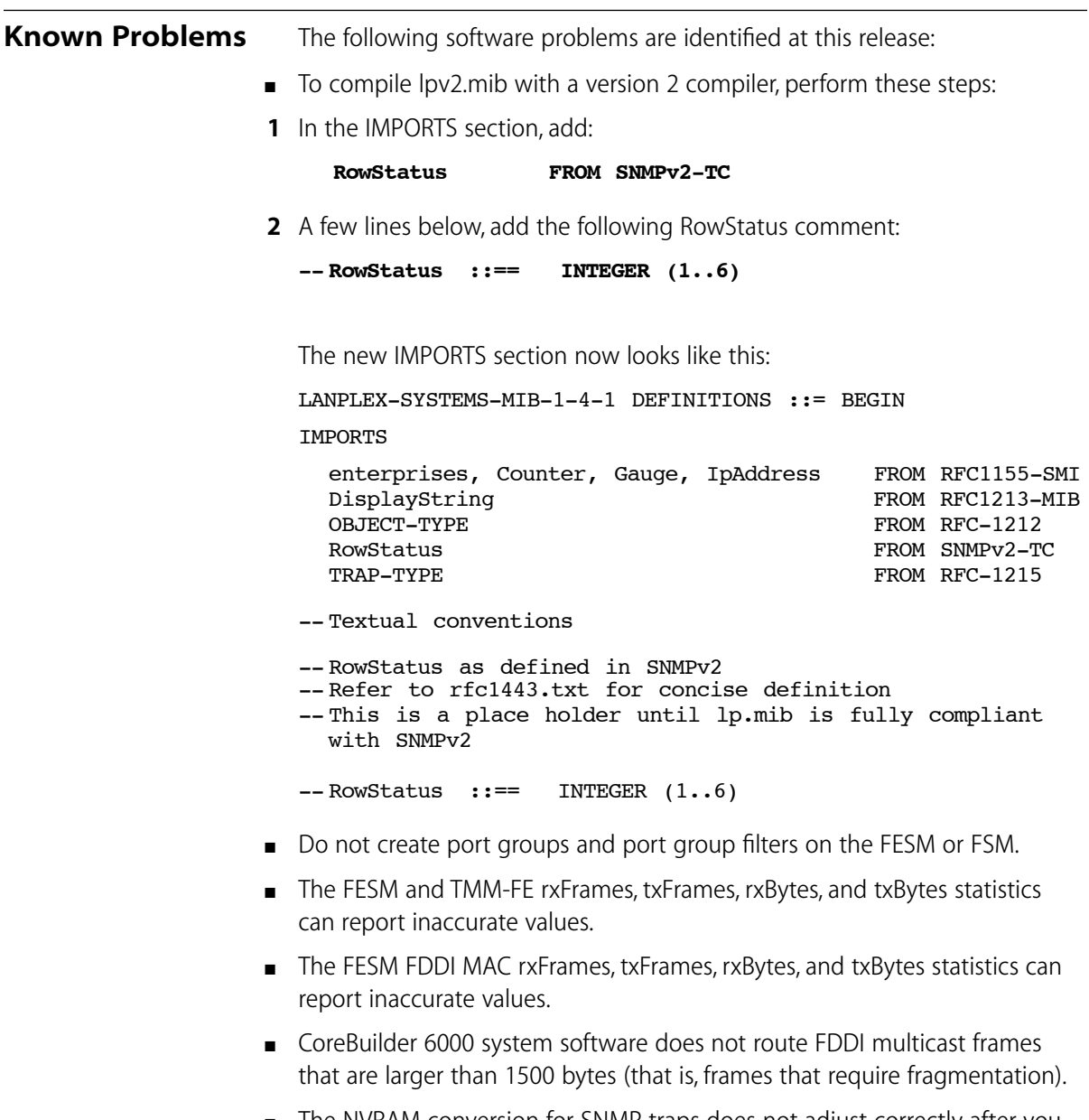

■ The NVRAM conversion for SNMP traps does not adjust correctly after you install CoreBuilder software revision 8.2.3. Verify that the appropriate traps are enabled.

- Roving Analysis cannot monitor outgoing routed packets.
- FCS error statistics report inaccurate values on the TMM-FE's port.
- You cannot modify the port specification of an IP interface that is defined on the LMM+ module. To modify the port specification, remove the IP interface and define it again.
- An NVDATA save procedure fails if it occurs at the same instant that a MAC address is learned or aged out of the slot's MAC address table.
- If both the Ethernet and the FDDI interfaces have the same class of IP address, their subnet masks must be the same, even though the Administration Console allows you to enter different subnet masks for these interfaces. If you enter different subnet masks, the system fails when you attempt to remove one of the interfaces.

In the following example, the FDDI and the Ethernet interfaces both have class B IP addresses, and both have the same subnet mask:

FDDI interface **158.101.101.1** Subnet mask: **255.255.0.0** Ethernet interface: **158.101.20.1** Subnet mask: **255.255.0.0**

*Do not* assign different subnet masks to these interfaces (such as **255.255.255.0** and **255.255.0.0**) if they have the same class of IP address.

- Changing the port speed or port mode before setting a system baseline on the TRSM can cause incorrect Token Ring port and bridge port statistics.
- Some bridge port statistics are not counted on the TRSM's Token Ring ports. The following statistics report 0 in the bridge port display for Token Ring ports on the TRSM: rxDiscard, rxFloodUcasts, rxForwardMcasts, and rxForwardUcasts.
- When running large scripts, you can receive the following message after the script is complete:

```
Received ftpCommand Quit not completed errno 421
```
To be sure that the script has run successfully, verify that the last two commands in the script have run successfully.

- <span id="page-33-0"></span>■ Performing a manual nydata restore restores configurations to slots even if the configurations have been specified *not* to restore. When you restore NV data, the system proposes a method of restoration based on restoration rules. You are prompted to load the proposal. Entering **yes** restores the system NV data as proposed. Entering **no** displays the saved configuration for you to load manually. ■ When you install software from an unreachable device using the SNMP lpsFt MIB, the system reports the incorrect status "statusFileNotFound", rather than the correct status "statusRemoteUnreachable" ■ When you install software using the SNMP lpsFt MIB and you specify an invalid Username/Password pair, the system reports the incorrect status "statusFileNotFound", rather than the correct status "statusUserAuthFailed". ■ When you install software using the SNMP lpsFt MIB, the installation fails unless you specify a user password. ■ If you are upgrading from system software revision 8.0.2, and you have an out-of-band Ethernet connection, 3Com recommends you remove the out-of-band Ethernet connection before rebooting the system. The connection may be reestablished after rebooting. ■ Under certain network conditions involving errored source routed frames, it is possible for the system to reset with a panic line 55 or line 78. **SNMP MIB Files** SNMP MIB files are shipped with the CoreBuilder 6000 system software as ASN.1 files on one of the software diskettes. Copies of ASN.1 files are provided for each of the compilers described in ["Compiler Support.](#page-34-0)" **Supported Versions** The SNMP MIB file names and the currently supported version of each MIB are listed here: ■ **bridge.mib** — Bridge MIB, RFC 1493 ■ **ethernet.mib** — Ethernet MIB, RFC 1398 ■ **fddiSmt7.mib** — FDDI SMT 7.3 MIB, RFC 1512 ■ **filter.mib**  $\blacksquare$  **if.mib** — If MIB, RFC 1573
	- **lpsFt.mib**
- <span id="page-34-0"></span>■ **lp.mib** — LANplex Systems MIB, version 1.3.0
- **lpOpFddi.mib** LANplex Optional FDDI MIB, version 1.2.1
- $\blacksquare$  **mib2.mib** MIB-II, RFC 1213
- **rmon.mib** RMON MIB, RFC 1757
- **srbridge.mib** —Source Routing MIB RFC1525
- **vlan.mib** LANplex VLAN MIB

```
Compiler Support ASN.1 MIB files are provided for each of the MIB compilers in this list. Any 
                         warnings or exceptions related to a compiler are listed with it.
```
- SMIC (version 1.0.9)
- MOSY (version 7.1)

For the MIB file *lpOpFddi.mib*, the MOSY compiler reports warnings for counter names that do not end in "s". This report has no effect on the output produced by the MOSY compiler.

- HP Openview (version 3.1)
- mib2schema (with SunNet Manager version 2.0)

The MIB file *fddiSmt7.mib* produces the following warning messages when the file is compiled using mib2schema:

```
Translating....
Warning: The following INDEX entries in fddimibMACCountersTable 
not resolved:
  fddimibMACSMTIndex
  fddimibMACIndex
Translation Complete.
Schema file in "fddiSmt7.mib.schema"
Oid file in "fddiSmt7.mib.oid"
```
These warning messages have no effect on the ability of SunNet Manager to use the schema file generated with SunNet Manager versions 2.0 or later.

<span id="page-35-0"></span>**Revision History** Table 2 describes the previous releases of the CoreBuilder 6000 Extended Switching software.

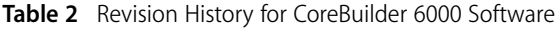

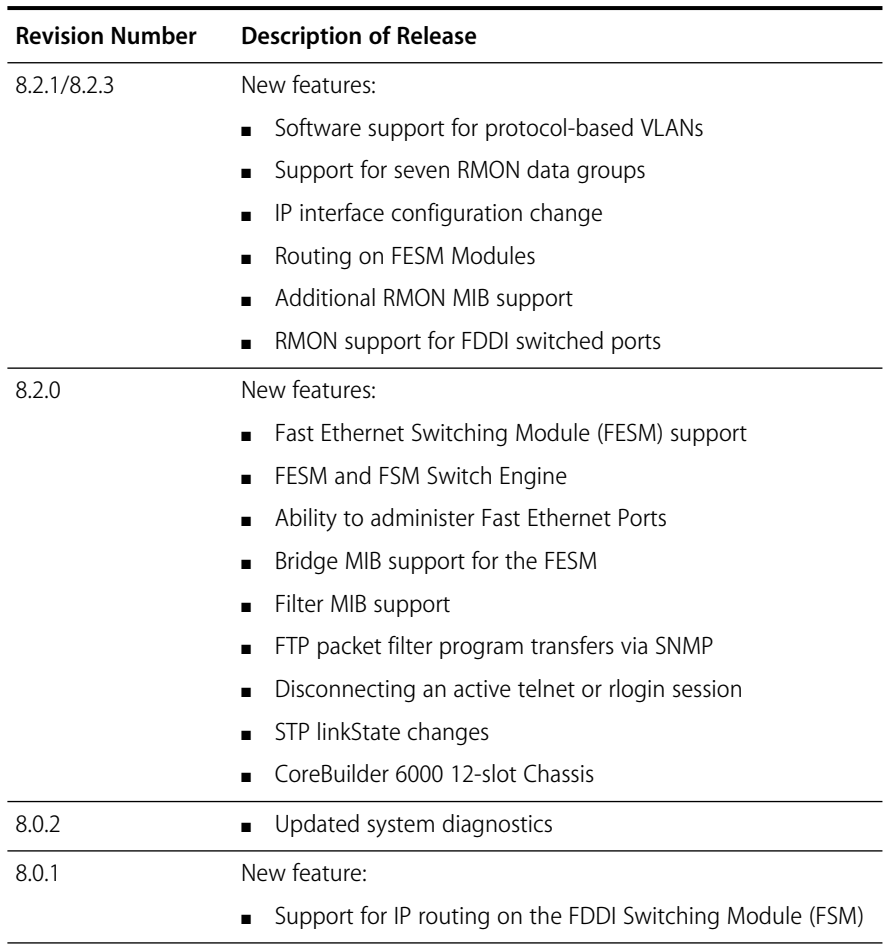

(continued)
| <b>Revision Number</b> | <b>Description of Release</b>                                                                               |
|------------------------|----------------------------------------------------------------------------------------------------|
| 8.0.0                  | New features:                                                                                               |
|                        | Support for the FDDI Switching Module (FSM)                                                                 |
|                        | Support for the EFSM TP-DDI Module<br>$\blacksquare$                                                        |
|                        | Support for RMON                                                                                            |
|                        | RMON MIB support added                                                                                      |
|                        | State field added to interface display                                                                      |
|                        | System menu item upTime added                                                                               |
|                        | New FDDI MAC statistic rxErrors                                                                             |
|                        | New fields added to FDDI MAC summary and detail displays<br>п                                               |
|                        | Configurable Source Route hop count limit                                                                   |
|                        | LANplex <sup>®</sup> MIB support updates                                                                    |
|                        | Bridge MIB support added for the FSM<br>п                                                                   |
|                        | New If MIB added                                                                                            |
| 7.0.0                  | New features:                                                                                               |
|                        | Support for the Tri-Media Module (TMM)                                                                      |
|                        | Support for IP Multicast on the Ethernet/FDDI Switching<br>$\blacksquare$<br>Module (EFSM)                  |
|                        | Support for the IBM Spanning Tree Protocol on the Token<br>$\blacksquare$<br>Ring Switching Module (TRSM)   |
|                        | Support for configuring the Spanning Tree Protocol (STP)<br>п<br>group address                              |
|                        | Support for Token Ring and Source Routing MIBs                                                              |
|                        | Menu change (ip forwarding to ip routing)                                                                   |
|                        | Configuration change to enable or disable routing                                                           |
|                        | Support for telnet and rlogin session termination after a<br>$\blacksquare$<br>user-specified time interval |
|                        | Support for 64 IP static routes on each EFSM                                                                |
| (continued)            |                                                                                                    |

**Table 2** Revision History for CoreBuilder 6000 Software (continued)

(continued)

| <b>Revision Number</b> | <b>Description of Release</b>                                                                                                 |
|------------------------|----------------------------------------------------------------------------------------------------|
| 6.0.0                  | New feature:                                                                                                    |
|                        | Support for the Token Ring Switching Module (TRSM)                                                                            |
| 5.0.0                  | New features:                                                                                                    |
|                        | Support for LMM+ management module                                                                                            |
|                        | Support for IPX Routing                                                                                                    |
|                        | Support for AppleTalk Routing                                                                                                 |
| 4.3.0                  | New features:                                                                                                    |
|                        | <b>UDP Helper</b>                                                                                                    |
|                        | <b>IPX Snap Translation Option</b>                                                                                            |
|                        | Support for EFSM Type 1, 10BASE-2 (BNC) module                                                                                |
|                        | Support for EFSM Type 2, 10BASE-T (RJ-45) and 10BASE-FL<br>$\blacksquare$<br>(FOIRL) option modules with SAS FDDI (MIC) ports |
|                        | Support for Single Mode Fiber (SMF) on the FCM module                                                                         |
|                        | Support for the 48-volt power supply                                                                                          |
| 4.1.0                  | New features:                                                                                                    |
|                        | Support for EFSM Type 1, 10 BASE-T (RJ-21, Telco), 10BASE-T<br>(RJ-45), and 10BASE-FL (FOIRL)                                 |
|                        | Roving Analysis for Ethernet network monitoring (ESM and<br>EFSM)                                                             |
|                        | Support for Multiple SNMP Agents                                                                                              |
|                        | <b>Multistation Mode</b>                                                                                                    |
|                        | FDDI Backplane Paths                                                                                                    |
|                        | Enhanced Administration Console User Guide                                                                                    |
| 3.1.9                  | Maintenance release                                                                                                    |

**Table 2** Revision History for CoreBuilder 6000 Software (continued)

(continued)

| <b>Revision Number</b> | <b>Description of Release</b>                                                                                                    |
|------------------------|----------------------------------------------------------------------------------------------------|
| 3.1.7                  | Maintenance release                                                                                                    |
|                        | MIB support removed:                                                                                                    |
|                        | The Ethernet MIB attributes, requested Enabled Paths and<br>enabledPaths, are no longer supported.                                |
|                        | The LANplex SNMP MIB traps,<br>IpBridgePortAddressLearnedEvent and<br>IpBridgePortAddressForgottenEvent, are no longer supported. |
| 3.1.5                  | New feature:                                                                                                    |
|                        | Support for SMT MIB path attribute Ring Latency                                                                                   |
| 3.1.4                  | New features:                                                                                                    |
|                        | ESM 10BASE-2 (BNC) media support                                                                                                  |
|                        | IP advertisement address configuration support                                                                                    |
| 3.1.1                  | New features:                                                                                                    |
|                        | IP routing functionality                                                                                                    |
|                        | TP-DDI media support                                                                                                    |
|                        | Nonvolatile data save and restore functionality                                                                                   |
| 3.0.1                  | New feature:                                                                                                    |
|                        | Baselining of Ethernet and FDDI statistics functionality                                                                          |

**Table 2** Revision History for CoreBuilder 6000 Software (continued)

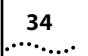

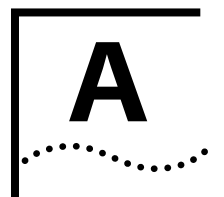

# **A IP MULTICAST ROUTING**

**Overview** This appendix describes how to set up your CoreBuilder™ 6000 system to use IP multicast routing. Before you define any IP multicast interfaces, you should have previously defined IP interfaces and routes as described in the *LANplex® 6000 Extended Switching User Guide*. This appendix includes information on how to display or configure the following parameters:

- Enabling and disabling the Distance Vector Multicast Routing Protocol (DVMRP)
- Enabling and disabling the Internet Group Membership Protocol (IGMP)
- Administering IP multicast interfaces
- Administering multicast tunnels
- Route display
- Cache display

# **Enabling and Disabling DVMRP**

DVMRP is the simple Distance Vector Multicast Routing Protocol, similar to the IP Routing Information Protocol. Multicast routers exchange distance vector updates that contain lists of destinations and the distance in hops to each destination. The routers maintain this information in a routing table.

To run multicast routing, you must enable DVMRP, which enables it on all IP interfaces that have not been disabled.

**1** To enable or disable DVMRP, from the top level of the Administration Console, enter:

**ip multicast dvmrp**

**2** Enter the slot of the switching module for which you want to enable DVMRP.

Select IP stack(s) by slot  $(2,3,7,9-12|$ all) [12]:

**3** The interface prompts you to enable or disable DVMRP. The default is *disabled*.

Slots 9-12 - Enter DVMRP mode (disabled, enabled) [disabled]: **enabled**

# **Enabling and Disabling IGMP**

IGMP enables a router or switch to determine whether group members exist in a subnetwork, or "leaf," of the Spanning Tree. It uses two search methods to make this determination:

- **Query mode** The router or switch with the lowest IP address in the LAN broadcasts a query to all other members of the subnetwork to determine whether they are also in the group. End-stations respond to the query with IGMP packets, which report the multicast group to which they belong.
- **Snooping mode** A router or switch performs dynamic multicast filtering based on IGMP snooping. This procedure ensures that multicast packets are flooded only to the appropriate ports within a routing interface.

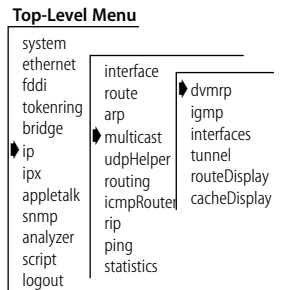

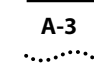

When you select the IGMP option, the interface prompts you to enable or disable IGMP snooping mode and IGMP query mode. Both are *enabled* by default. Under most conditions, IGMP snooping mode and IGMP query mode should remain enabled.

To enable or disable IGMP, from the top level of the Administration Console, enter:

# **ip multicast igmp**

**1** Enter the slot of the switching module for which you want to enable IGMP.

Select IP stack(s) by slot  $(2,3,7,9-12|$ all)  $[12]$ :

**2** The interface prompts you to enable or disable IGMP query mode and IGMP snooping mode. If an IP interface has been defined on an EFSM or a TMM module in the CoreBuilder system, IGMP snooping mode is *enabled* by default.

Slots 9-12 - Enter IGMP snooping mode (disabled, enabled) [enabled]: **enabled**

# **Administering IP Multicast Interfaces**

The IP multicast interface selections allow you to enable and disable multicast characteristics on previously defined IP interfaces. A multicast interface has three characteristics, explained next.

# **DVMRP Metric Value**

The DVMRP metric value determines the cost of a multicast interface. The higher the cost, the less likely it is that the packets will be routed over the interface. The default value is *1*.

# **Time To Live (TTL) Threshold**

The TTL threshold determines whether the interface will forward multicast packets to other switches and routers in the subnetwork. If the interface TTL is greater than the packet TTL, then the interface does not forward the packet. The default value is *1*, which means that the interface will forward all packets.

# **Top-Level Menu**

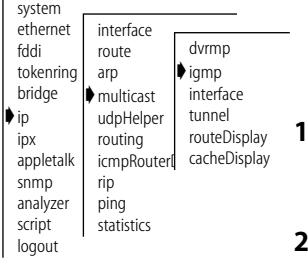

# **Rate Limit**

The rate limit determines how fast multicast traffic can travel over the interface in kilobytes per second. Multicast traffic may not exceed this rate limit or the CoreBuilder system will drop packets in order to maintain the set rate. The default is set to *0*, which implies no rate limit. In all other instances, the lower the rate limit, the more limited the traffic over the interface.

# **Displaying Multicast Interfaces**

To display a multicast interface:

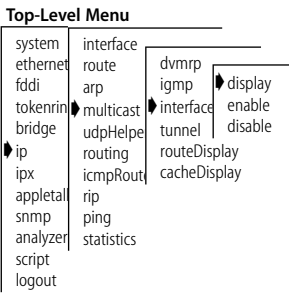

**1** From the top level of the Administration Console, enter:

# **ip multicast interface display**

**2** Enter the slot of the switching module from which you want to display a multicast interface.

```
Select IP stack(s) by slot (2,3,7,9-12|all) [12]:
```
Enter the index numbers of the interfaces you want to display.

Example multicast interface configuration for the slot:

Index Local Address Metric Threshold RateLimit State 1 158.101.112.32 1 1 0 queries pkts in:0 pkts out:0 port 3 peers 158.101.112.204 (3.6) (0x8e) 158.101.112.202 (3.6) (0x8f) port 3 groups 224.2.127.255 (3.6) (0x8e) 224.2.143.24 port 4 groups 224.2.143.24 224.2.127.225

# . . . . . . . . .

# **Disabling Multicast Interfaces**

**Top-Level Menu** system ethernet fddi tokenring bridge ➧ip ipx appletalk snmp analyzer script logout interface route arp ◆ multicast → interfac mandese vindende bestehende routing icmpRoute cacheDisplay rip ping statistics dvmrp igmp routeDisplay display enable To disable multicast routing on an interface:

**1** From the top level of the Administration Console, enter:

# **ip multicast interface disable**

**2** Enter the slot(s) of the switching module for which you want to disable a multicast interface.

Select IP stack by slot  $(2,3,7,9-12|$ all)  $[12]$ :

**3** Enter the index number of the IP interface you want to disable.

Enter an IP interface index {1-2}:

The interface is disabled.

**Enabling Multicast Interfaces** Multicast routing is enabled on all existing IP interfaces when you have not specifically disabled it. You can use this option to change the characteristics of an existing interface or to enable an interface that you had previously disabled.

> To enable a multicast interface or modify the multicast characteristics of an existing IP interface:

**1** From the top level of the Administration console, enter:

# **ip multicast interface enable**

- **2** Enter the slot of the switching module for which you want to enable a multicast interface.
- **3** Enter the index number(s) of the interface(s) you want to enable.
- **4** Enter the DVMRP metric value of the chosen interface(s).
- **5** Enter the Time To Live (TTL) threshold of the chosen interface(s).
- **6** Enter the rate limit of the chosen interface(s).

# **Top-Level Menu**

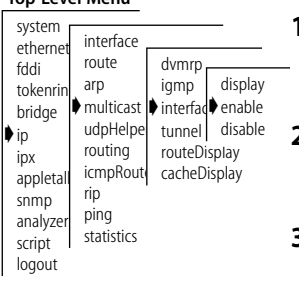

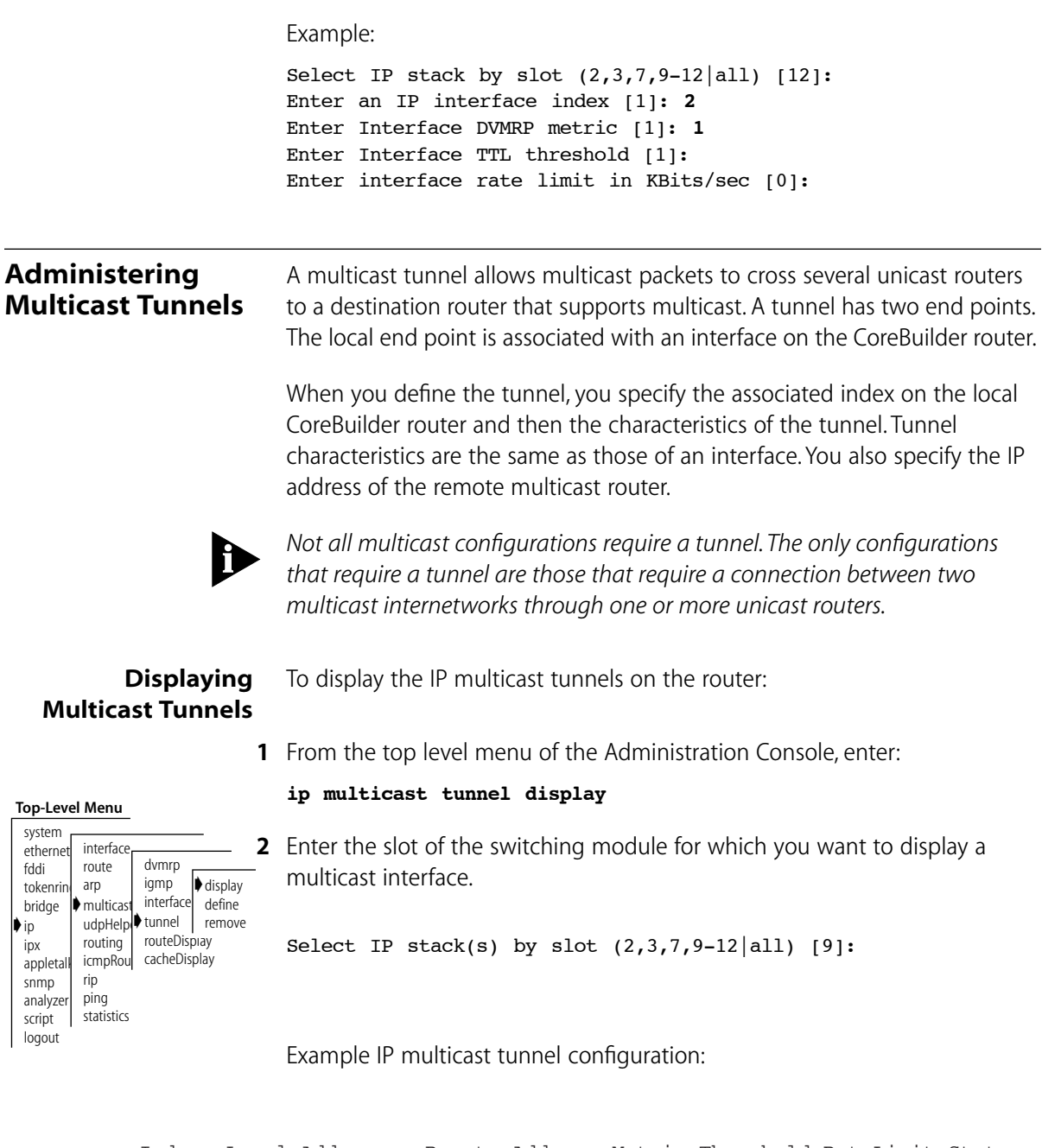

Index Local Address Remote Address Metric Threshold RateLimit State 1 158.101.112.204 137.39.229.98 2 255 500 pkts in:320069 pkts out:0 peers 137.39.229.98 (3.8) (0xe)

# . . . . . . .

# **Defining a Multicast Tunnel**

To define a multicast tunnel:

- **Top-Level Menu** system ethernet fddi tokenring multicas interface define bridge ➧ip ipx appletalk snmp analyzer script logout interface route arp udpHelp tunnel routing | routeDisplay icmpRou cacheDisplay rip ping statistics dvmrp igmp display remove
- **1** From the top level of the Administration Console, enter:

# **ip multicast tunnel define**

**2** Enter the slot(s) of the switching module for which you want to define a multicast tunnel.

- **3** Enter the index number(s) of the interface(s) with which you want to associate a multicast tunnel.
- **4** Enter the IP address of the destination multicast router.

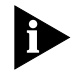

*The IP address of the destination multicast router must be a remote address. The destination router cannot be directly connected to the same subnetworks as the local IP address.*

- **5** Enter the DVMRP metric value of the tunnel.
- **6** Enter the Time To Live (TTL) threshold of the tunnel.
- **7** Enter the rate limit of the tunnel.

Example:

Select IP stack by slot  $\{2,3,7,9-12|\text{all}\}\$  [9]: Enter an IP interface index [1]: **2** Enter remote IP address: **192.9.200.40** Enter tunnel DVMRP metric [1]: **1** Enter tunnel TTL threshold [1]: Enter tunnel rate limit [0]:

# **Removing a Multicast Tunnel**

To remove an IP multicast tunnel:

## **Top-Level Menu**

system ethernet fddi tokenring bridge ➧ip ipx appletalk snmp analyzer script logout interface route arp **▶** multicast udpHelpe tunnel routing icmpRout cacheDisplay rip ping statistics dvmrp igmp interface routeDisplay display define **▶**remove

**1** From the top level of the Administration Console, enter:

## **ip multicast tunnel remove**

**2** Enter the slot(s) of the switching module for which you want to remove a multicast tunnel.

```
Select IP stack(s) by slot (2,3,7,9-12|all) [12]:
```
**3** Enter the index number(s) of the interfaces associated with the tunnel you want to remove.

```
Enter multicast tunnel index [1]: 2
```
The tunnel is removed.

**Displaying Routes** To display all available routes in the IP multicast routing table:

## **Top-Level Menu**

**1** From top level of the Administration Console, enter: **ip multicast routeDisplay**

**2** Enter the slot(s) of the switching module for which you want to view IP multicast routes.

Select IP stack(s) by slot  $(2,3,7,9-12|$ all)  $[12]$ :

**3** The DVMRP and IGMP status appear on the screen.

Slots 9-12 - DVMRP is disabled, IGMP snooping is enabled

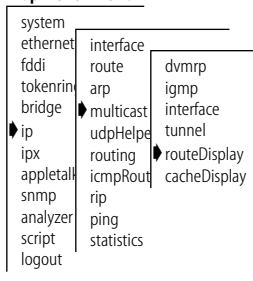

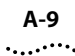

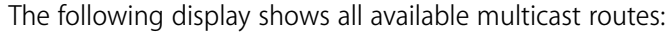

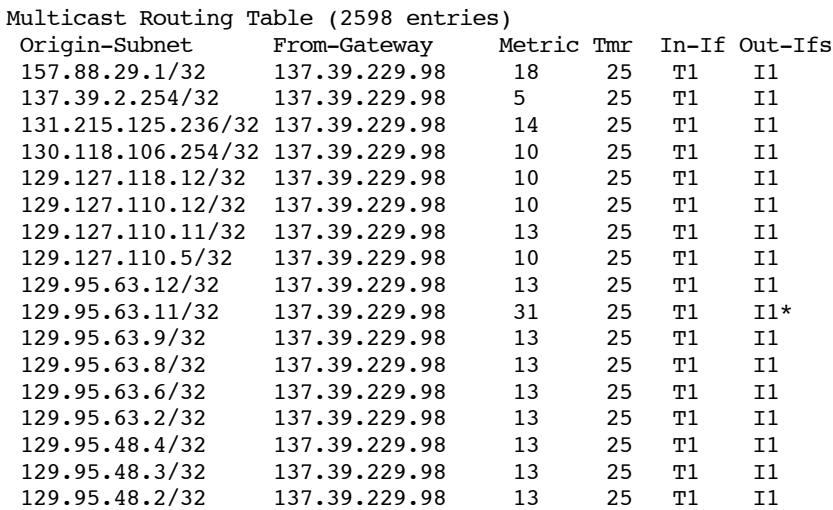

Table A-1 describes the fields in the route display.

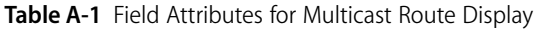

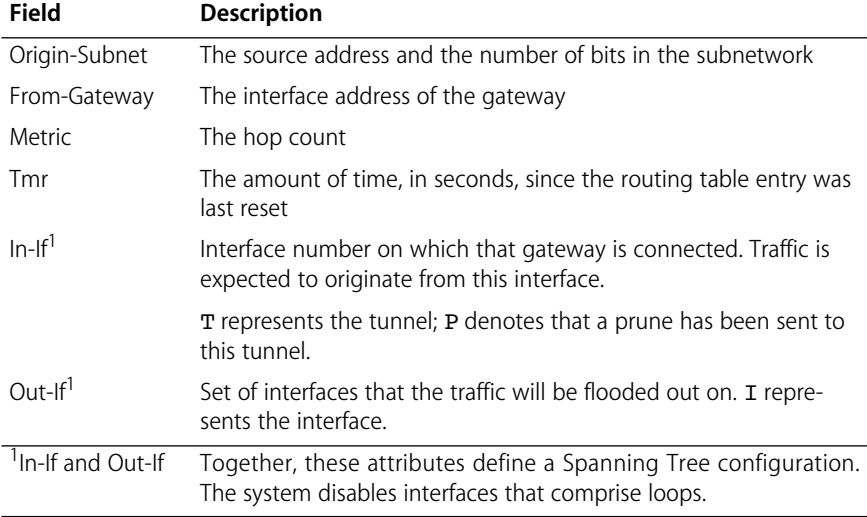

# **Displaying the Multicast Cache**

**Top-Level Menu**

logout

The multicast cache contains the IP source address and destination address for packets observed on the system. The multicast cache shows you how information is routed over interfaces and ports in your system.

To display all learned routes in the multicast cache:

**1** From the top level of the Administration Console, enter:

```
system
ethernet
fddi
tokenring
bridge
➧ip
ipx
appletalk
snmp
analyzer
script
             interface
             route
             arp
            ➧multicast
             udpHelper
             routing
              icmpRouterl♥ cacheDisplay
             rip
             ping
             statistics
                           dvmrp
                           igmp
                           interfaces
                           tunnel
                           routeDisplay
```

```
ip multicast cacheDisplay
```
- **2** Enter the slot(s) of the switching module for which you want to view the multicast cache.
- **3** Enter the multicast source address at the prompt.
- **4** Enter the multicast group address at the prompt.

The DVMRP status and IGMP status appear on the screen.

Example:

Select IP stack(s) by slot  $(2,3,7,9-12|$ all)  $[12]$ : Enter multicast source address [131.188.0.0] Enter multicast group address [244.2.0.2]

DVMRP is enabled, IGMP snooping is enabled

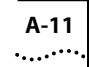

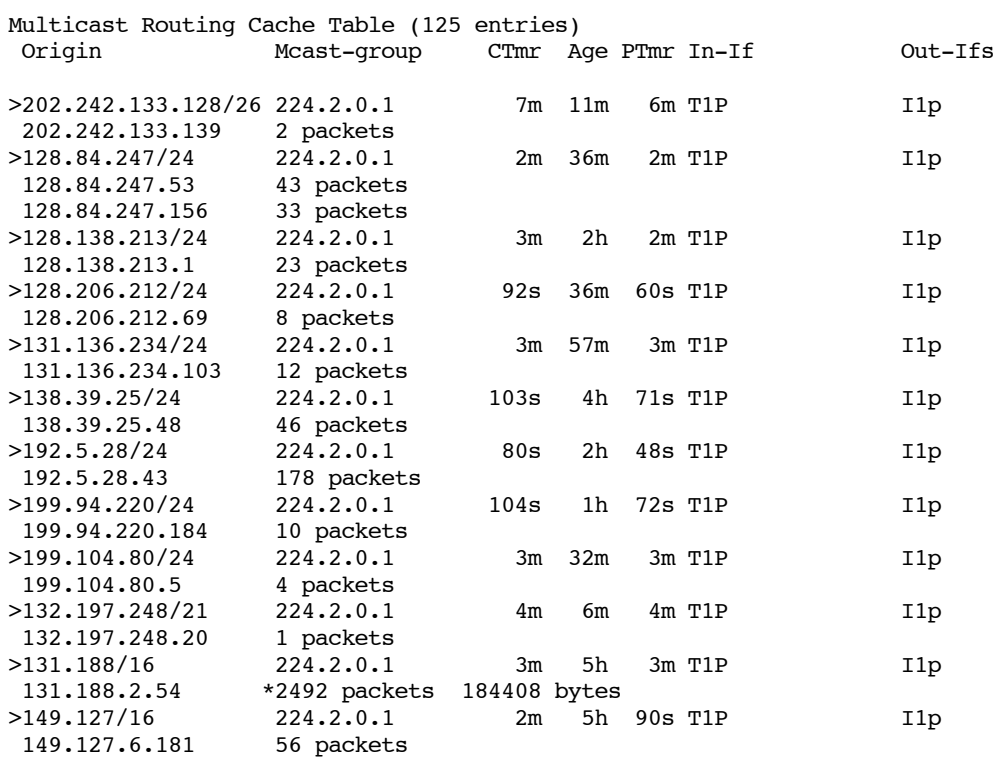

# The following display shows the multicast cache configuration:

# Table A-2 describes the fields in the CacheDisplay.

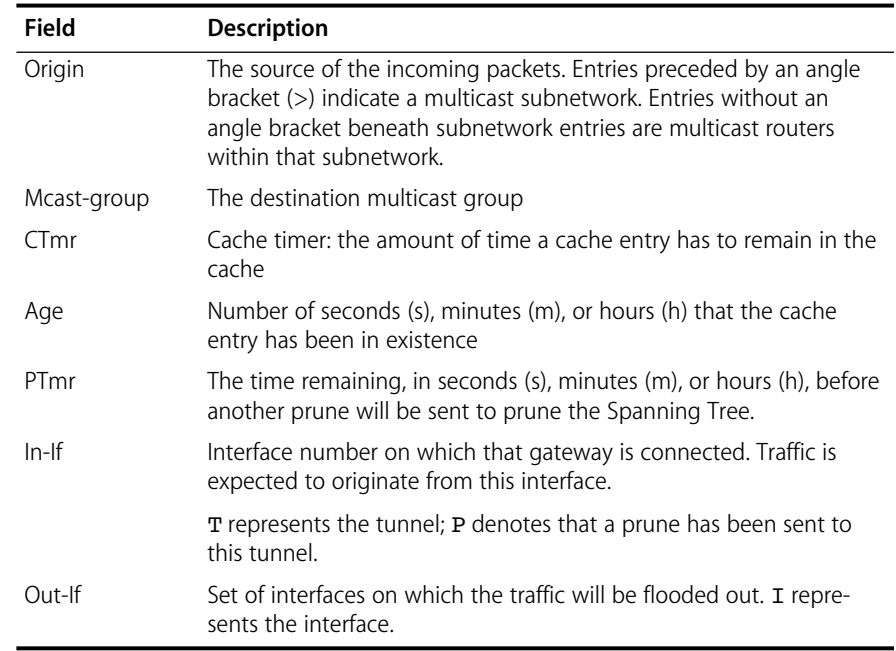

# **Table A-2** Field Attributes for the CacheDisplay

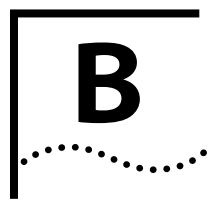

# **REMOTE MONITORING (RMON) TECHNOLOGY**

This appendix provides an overview of RMON and describes the specific CoreBuilder™ RMON implementation.

**What Is RMON?** The Remote Monitoring (RMON) Management Information Base (MIB) provides a way to monitor and analyze a local area network LAN from a remote location. RMON is defined by the Internet Engineering Task Force (IETF) in documents RFC 1271 and RFC 1757. A typical RMON implementation has two components:

- **Probe** Connects to a LAN segment, examines all the LAN traffic on that segment and keeps a summary of statistics (including historical data) in its local memory.
- **Management Console** Communicates with the probe and collects the summarized data from it. The console does not need to reside on the same network as the probe. It can manage the probe through SNMP or through out-of-band connections.

The RMON specification consists almost entirely of the definition of the MIB. The RMON MIB contains standard MIB variables defined to collect comprehensive network statistics that alert a network administrator to significant network events. If the embedded RMON agent operates full time, it collects data on the correct port when the relevant network event occurs.

This appendix includes the following information about RMON:

- Benefits of RMON
- CoreBuilder RMON implementation
- RMON groups
- Management Information Base (MIB)

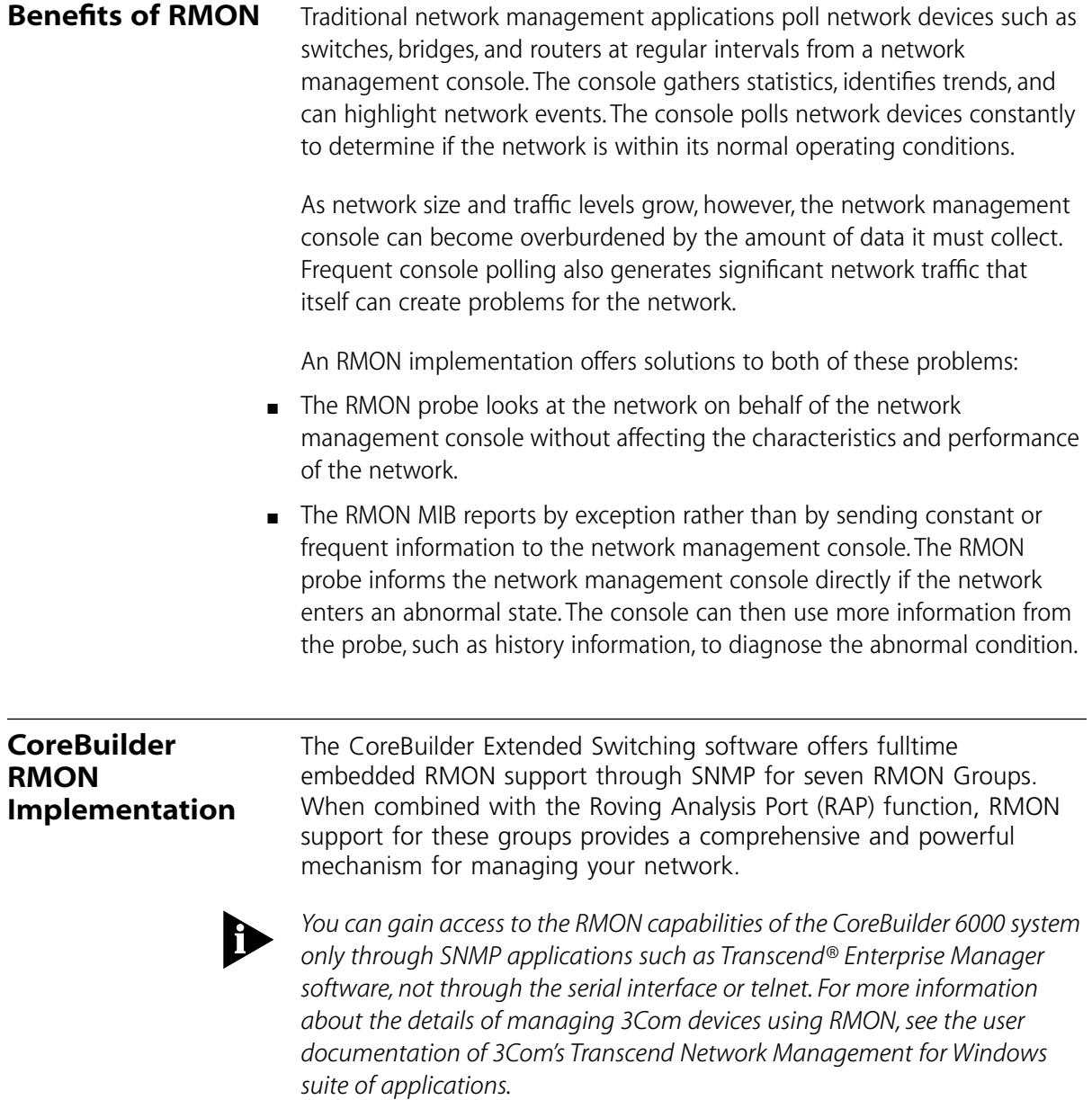

**RMON Groups** The CoreBuilder system supports seven of the RMON groups defined by the Internet Engineering Task Force (IETF). Table B-1 lists these supported groups.

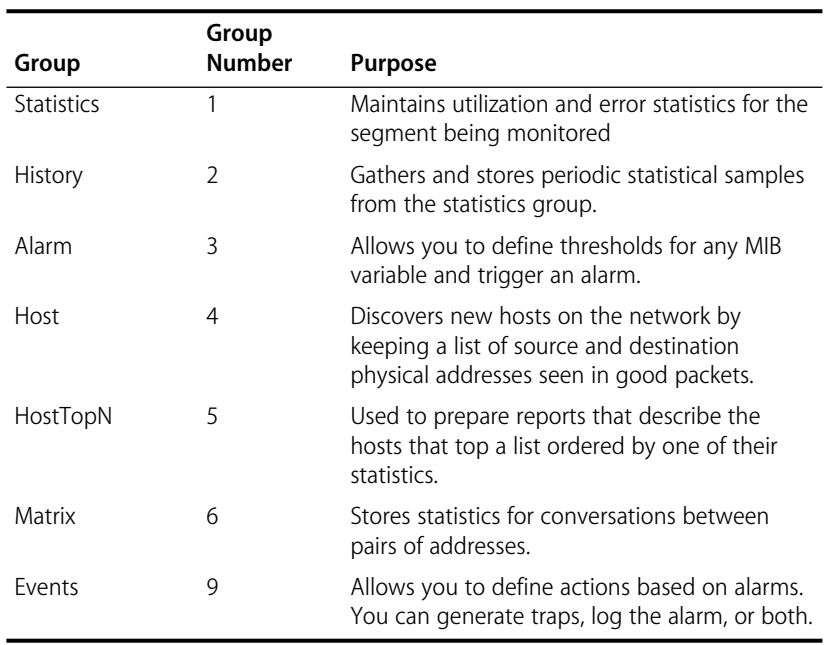

**Table B-1** RMON Groups Supported in the CoreBuilder System

**RMON/FDDI Groups** The CoreBuilder system supports the RMON/FDDI extensions specified in the AXON Enterprise-specific MIB. Table B-2 lists these supported groups.

**Table B-2** RMON/FDDI Extension Groups Supported in the CoreBuilder System

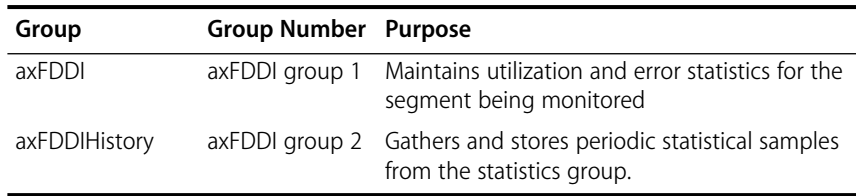

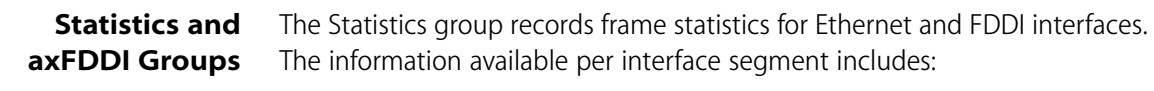

- Number of received octets
- Number of received packets
- Number of received broadcast packets
- Number of received multicast packets
- Number of received packets with CRC or alignment errors
- Number of received undersized but otherwise well-formed packets
- Number of received oversized but otherwise well-formed packets
- Number of received undersized packets with either a CRC or an alignment error
- Number of detected transmit collisions

Byte sizes include the 4 byte FCS, but exclude the framing bits. The number of the packet length counters is shown in Table B-3:

**Table B-3** Supported Ethernet and FDDI Frame Size Buckets

| <b>Ethernet</b> | <b>FDDI</b>  |
|-----------------|--------------|
| 64 byte frames  | 22 or fewer  |
| 65 to 127       | 23 to 63     |
|                 | 64 to 127    |
| 128 to 511      | 128 to 511   |
| 512 to 1023     | 512 to 1023  |
| 1024 to 1518    | 1024 to 2047 |
|                 | 2048 to 4095 |

**History and axFDDI Groups** The History group records periodic statistical samples from the network and stores them for retrieval at another time. The information available per interface for each time interval includes:

- Number of received octets
- Number of received packets
- Number of received broadcast packets
- Number of received multicast packets
- Number of received packets with CRC or alignment errors
- Number of received undersized but otherwise well-formed packets
- Number of received oversized but otherwise well-formed packets
- Number of received undersized packets with either a CRC or an alignment error
- Number of detected transmit collisions
- Estimate of the mean physical layer network utilization

**Alarms** The CoreBuilder 6000 system supports the following syntax for alarms:

- **Counters**
- **Gauges**
- **Integers**
- **Timeticks**

These mechanisms report information about the network to the network administrator. Counters, for example, hold and update the number of occurrences of a particular event through a port, module, or switch on the network. Alarms monitor the counters and report instances of when counters exceed their set threshold.

Counters are useful when you compare their values at specific time intervals to determine rates of change. The time intervals can be short or long, depending on what you measure. Occasionally, reading counters can give you misleading results.

Counters are not infinite, which makes rate comparisons an efficient way to use them. When counters reach a predetermined limit, they return to 0 (*roll over*). A single low counter value might accurately represent a condition on the network. Or it might simply indicate that a roll over has occurred.

<span id="page-57-0"></span>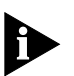

*When you disable a port, the application might not update some of the statistics counters associated with it.*

An alarm calculates the difference in counter values over a set time interval and remembers the high and low values. When the value of a counter exceeds a preset threshold, the alarm reports this occurrence.

You can assign alarms with Transcend Enterprise Manager or any other SNMP network management application to monitor any counter, gauge, timetick, or integer. Consult the documentation for your management application for details on setting up alarms.

# **Setting Alarm Thresholds**

Thresholds determine when an alarm reports that a counter has exceeded a certain value. You can set alarm thresholds through the network manually, and choose any value for them that is appropriate for your application. The network management software monitors the counters and thresholds continually during normal operations to provide data for later calibration.

# **Example of an Alarm Threshold**

Figure B-1 shows a counter with thresholds set manually.

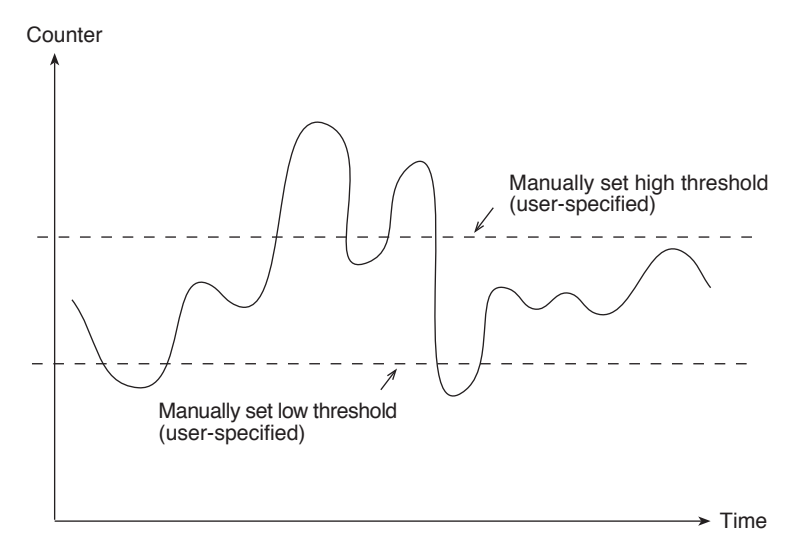

**Figure B-1** Manually Set Thresholds

You can associate an alarm with the high threshold, the low threshold, or both. The actions taken because of an alarm depend on the network management application.

# **RMON Hysteresis Mechanism**

The RMON hysteresis mechanism provides a way to prevent small fluctuations in counter values from causing alarms. This mechanism generates an alarm only under the following conditions:

- The counter value exceeds the high threshold after previously falling below the low threshold. (An alarm does not occur if the value has not fallen below the low threshold before rising above the high threshold.)
- The counter value exceeds the low threshold after previously exceeding the high threshold. (An alarm does not occur if the value has not risen above the high threshold before falling below the low threshold.)

In [Figure B-1](#page-57-0), for example, an alarm occurs the first time the counter exceeds the high threshold, but not at the second time. At the first instance, the counter is rising from below the low threshold, while in the second instance, it is not.

- **Host Group** The Host Group records statistics for each host, denoted by the host's physical MAC address, detected on the network. The information available from this group for each discovered host includes:
	- Number of received packets
	- Number of transmitted packets
	- Number of received octets
	- Number of transmitted octets
	- Number of transmitted broadcast packets
	- Number of transmitted multicast packets
	- hostTimeTable that provides all these statistics in a format indexed by the relative order in which the host was discovered. Host Group adds new hosts to the end of this table.

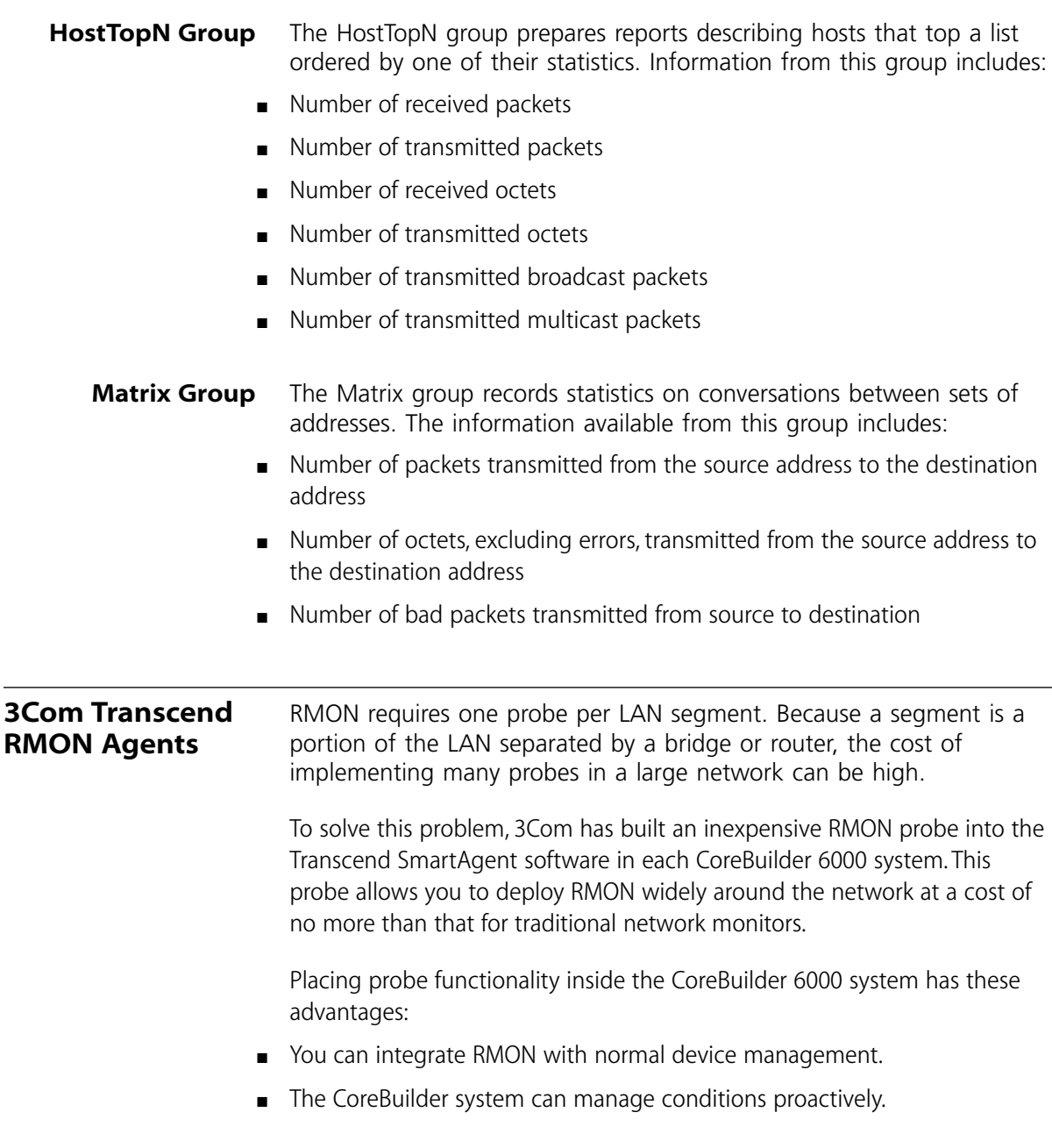

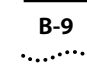

The CoreBuilder system associates statistics with individual ports and then takes action based on these statistics. For example, the system can generate a log event and send an RMON trap if errors on a port exceed a user-set threshold.

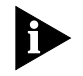

*You must assign an IP address to the CoreBuilder system to manage RMON. See the* CoreBuilder 6000 Administration Console User Guide *for information on how to assign an IP address.*

Figure B-2 shows an example of the CoreBuilder RMON implementation.

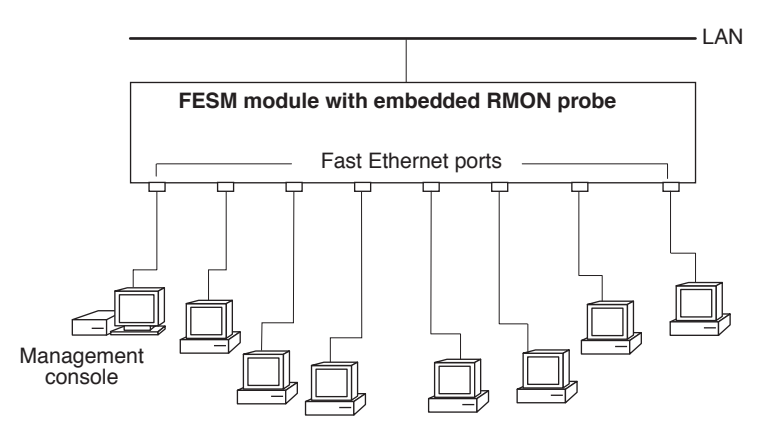

**Figure B-2** Embedded RMON Implemented on the CoreBuilder System

# **Management Information Base (MIB)**

A MIB is a structured set of data that describes the way the network is functioning. The management software, known as the *agent*, gains access to this set of data and extracts the information it needs. The agent can also store data in the MIB.

The organization of a MIB allows a Simple Network Management Protocol (SNMP) network management package such as the Transcend Enterprise Manager application suite to manage a network device without a specific description of that device. 3Com ships SNMP MIB files with CoreBuilder Extended Switching System software as ASN.1 files.

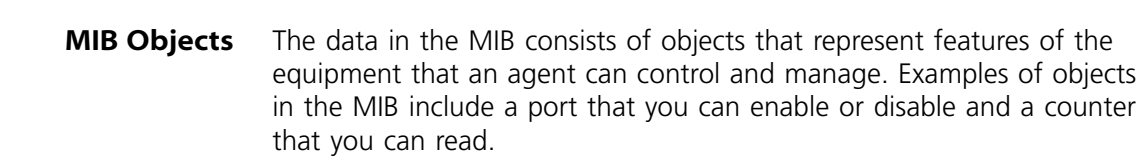

A counter is a common type of MIB object used by RMON. A counter object might record the number of frames transmitted onto the network. The MIB might contain an entry for the counter object something like the one in Figure B-3 for the counter object.

```
etherStatsPkts OBJECT-TYPE<br>SYNTAX Counter
          SYNTAX
          ACCESS read-only
                             mandatory
          DESCRIPTION
                    This is a total number of packets 
                    received, including bad packets, 
                    broadcast packets, and multicast 
                    packets. 
          ::= \{ etherStatsEntry 5 \}
```
**Figure B-3** Example of an RMON MIB Counter Object

The displayed information includes these items:

- The formal name of the counter is *etherStatsPkts* (Ethernet, Statistics, Packets.)
- The access is read-only.
- The number of the counter's column in the table: 5.

The name of the table in which the counter resides is *3CometherStatTable,*  although this name does not appear in the display.

You do not need to know the contents of every MIB object to manage a network. Most network management applications, including Transcend Enterprise Manager Software, make the MIB transparent. However, knowing how different management features are derived from the MIB allows you to better understand how to use the information that they provide.

# **C C COREBUILDER SYSTEM**

This appendix contains:

- A description of Virtual LAN (VLAN) concepts and their operational aspects in the CoreBuilder™ 6000 system
- Examples of VLAN configurations

**About VLANs** The VLAN concept in LAN technology helps minimize broadcast and multicast traffic. It also makes end-station moves, adds, and changes easier for the network administrator.

In the CoreBuilder system, VLANs allow you to:

- Create independent broadcast domains to optimize network performance and create firewalls
- Form flexible user groups independent of the users' physical network locations

**Types of VLANs** You can use several types of VLANs to group users. These types include:

- Port group VLANs
- MAC address group VLANs
- Application-oriented VLANs
- Protocol-sensitive VLANs

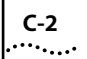

# **Port Group VLANs**

Port group VLANs group together one or more switch ports. This simple implementation of VLANs requires little configuration. All frames received on a port are grouped together. For example, all frames received on a port that is part of a port group are kept within that port group, regardless of the data contained in the frames. Port groups are useful when traffic patterns are known to be directly associated with particular ports. They can benefit the user by restricting traffic based on a set of simple rules.

# **MAC Address Group VLANS**

VLANs allow a switch to make filtering decisions based on grouping MAC addresses together. These MAC address groups can be configured so that stations in the group can only communicate with each other or with specific network resources. This solution is good for security. It allows the VLAN association to move with the station. However, MAC-address-grouped VLANs may require complex configuration in comparison to other types of VLANs.

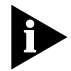

*Port group and MAC address group VLANs are supported using the packet filtering capabilities in the CoreBuilder system. For information on port group and MAC address group filtering, refer to your* CoreBuilder 6000 Operation Guide *and* CoreBuilder 6000 Administration Console User Guide*.*

# **Application-Oriented VLANS**

Using the CoreBuilder filtering capability, application-specific traffic such as telnet traffic or FTP traffic can be filtered based on higher-layer information. You create this application-oriented VLAN by configuring packet filters that specify data and offsets of the data within received packets. For example, to use a filter on a particular port for all telnet traffic, create a filter that discards all TCP traffic received on the telnet port.

IP multicast routing and autocast VLANs are additional VLAN features in the CoreBuilder that can be used to group IP multicast traffic for specific applications.

# **Protocol-Sensitive VLANS**

When the CoreBuilder system receives data that has a broadcast, multicast, or unknown destination address, it forwards the data to all ports. This process is referred to as bridge flooding.

Protocol-sensitive VLANs group one or more switch ports together for a specified network layer 3 protocol, such as IP or AppleTalk. These VLANs make flooding decisions based on the network layer protocol of the frame. In addition, for IP VLANs, you can also make flooding decisions based on layer 3 subnet address information. Protocol-sensitive VLANs allow the restriction of flood traffic for both routable and nonroutable protocols. They have a relatively simple configuration comprising one or more protocols and groups of switch ports. These protocol-sensitive VLANs operate independent of each other. Additionally, the same switch port can belong to multiple VLANs. For example, you can assign port 1 on a CoreBuilder to several IP subnetwork VLANs, plus one IPX VLAN, one AppleTalk VLAN, and one NetBIOS VLAN. In a multiprotocol environment, protocol-sensitive VLANs can be very effective for controlling broadcast and multicast flooding.

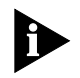

*Two or more types of VLANs can coexist in the CoreBuilder system. When associating received data with a particular VLAN configuration in a multiple VLAN configuration, port group VLANs, MAC address group VLANs, and application-oriented VLANs always take precedence over protocol-sensitive VLANs.*

# **CoreBuilder Protocol-Sensitive VLAN Configuration**

The CoreBuilder protocol-sensitive VLAN configuration includes three elements: protocol suite, switch ports, and layer 3 addressing information for IP VLANs.

# **Protocol Suite**

The protocol suite describes which protocol entities can comprise a protocol-sensitive VLAN. For example, CoreBuilder VLANs support the IP protocol suite, which is made up of the IP, ARP, and RARP protocols. [Table C-1](#page-65-0) lists the protocol suites that the CoreBuilder supports, as well as the protocol types included in each protocol suite.

| <b>Protocol Suite</b> | <b>Protocol Types</b>                                                        |
|-----------------------|------------------------------------------------------------------------------|
| IP                    | IP, ARP, RARP (Ethertype, SNAP PID)                                          |
| Novell IPX            | IPX (Ethertype, DSAP, SNAP PID)                                              |
| AppleTalk             | DDP, AARP (Ethertype, SNAP PID)                                              |
| Xerox XNS             | XNS IDP, XNS Address Translation, XNS Compatibility<br>(Ethertype, SNAP PID) |
| DFC <sub>net</sub>    | DEC MOP, DEC Phase IV, DEC LAT, DEC LAVC (Ethertype,<br>SNAP PID)            |
| SNA                   | SNA Services over Ethernet (Ethertype)                                       |
| Banyan VINES          | Banyan (Ethertype, DSAP, SNAP PID)                                           |
| X <sub>25</sub>       | X.25 Layer 3 (Ethertype)                                                     |
| <b>NetBIOS</b>        | NetBIOS (DSAP)                                                               |
| Default               | Default (all protocol types)                                                 |

<span id="page-65-0"></span>**Table C-1** Supported Protocols for VLAN Configuration

# **Layer 3 Addressing Information**

For IP VLANs only, the CoreBuilder system optionally supports configuring of individual IP VLANs with network layer subnet addresses. With this additional layer 3 information, you can create independent IP VLANs that share the same switch ports for multiple IP VLANs. Data is flooded according to both the protocol (IP) and the layer 3 information in the IP header to distinguish among multiple IP VLANs on the same switch port. This configuration is discussed in ["Overlapped IP VLANs"](#page-68-0) [on page C-7](#page-68-0).

- **Default VLAN** When you start the CoreBuilder system, the system automatically creates a default VLAN. Initially, the default VLAN includes all of the switch ports in the system. In the CoreBuilder system, the default VLAN serves to define:
	- The flood domain for protocols not supported by any VLAN in the system
	- The flood domain for protocols supported by a VLAN in the system but received on nonmember ports

Both cases represent exception flooding conditions that are described in the following sections.

# **Modifying the Default VLAN**

New switch ports can dynamically appear in the CoreBuilder system if you insert a new switching module (FESM, FSM).

When a new switch port that is not part of a default VLAN appears in the system at initialization, the system software adds that switch port to the first default VLAN defined in the system.

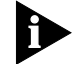

*CoreBuilder VLANs also allow you to modify the initial default VLAN to form two or more subsets of switch ports. If you remove the default VLAN and no other VLANs are defined for the system, no flooding of traffic can occur.*

# **How the CoreBuilder System Makes Flooding Decisions**

Protocol-sensitive VLANs directly affect how the CoreBuilder system performs flooding. Without protocol-sensitive VLANs, the flooding process is to forward data to all switch ports in the system. With protocol-sensitive VLANs, the flooding process follows this model:

- As a frame is received that needs to be flooded, it is decoded to determine its protocol type.
- If a VLAN exists for that protocol in the CoreBuilder system and the frame's source port is a member of the VLAN, the frame is flooded according to the group of ports assigned to that VLAN.
- If a VLAN exists for that protocol in the CoreBuilder system but the frame's source port is not a member of the VLAN definition, then the frame is flooded according to the default VLAN assigned to that port.
- If the protocol type of the received frame has no VLAN defined for it in the system, the frame is flooded to the default VLAN for the receive port.

This example shows how flooding decisions are made according to VLANs set up by protocol (assuming an 18-port switch):

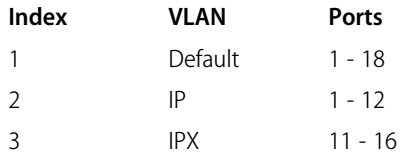

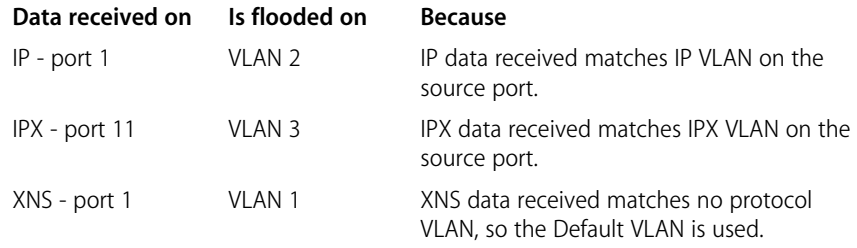

**VLAN Exception Flooding** If data arrives on a switch port for a certain protocol and VLANs for that protocol are defined in the system but not on that switch port, the default VLAN defines the flooding domain for that data. This case is called VLAN exception flooding.

> This example shows how the VLAN exception flooding decision is made (assuming an 18-port switch):

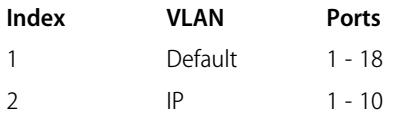

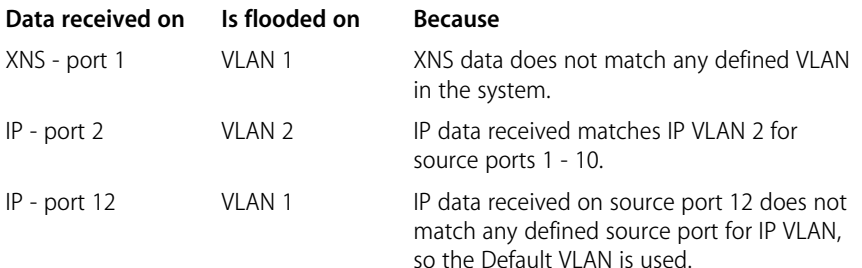

### <span id="page-68-0"></span>**Overlapped IP VLANs** The CoreBuilder system also gives you the ability to assign network layer information to IP VLANs. This capability allows network administrators to manage their VLANs by subnetwork. Flooding decisions are made by first matching the incoming frame using the protocol (IP) and then matching it with layer 3 subnetwork information. If received data is IP but does not match any defined IP subnetwork VLAN, it is flooded within all IP VLANs using the relevant switch port.

For example, two IP VLANs can be configured for ports 1-10 as follows:

```
IP VLAN 1 - subnet 158.101.112.0, ports 1-10
```

```
IP VLAN 2 - subnet 158.101.113.0, ports 1-10
```
This example shows how flooding decisions are made using overlapping IP VLANs (assuming a 12-port switch):

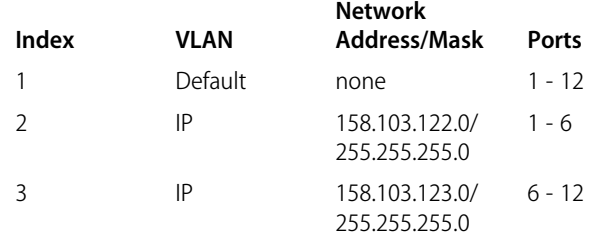

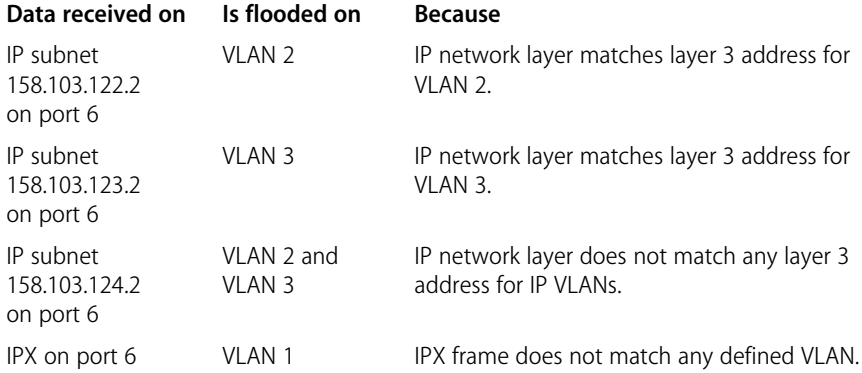

As shown in this example, when the subnet address of an IP packet does not match any subnet address of any defined IP VLAN in the system, it is flooded to all of the IP VLANs that share the source switch port, in this case, port 6.

### **Routing Between VLANs** The only way for stations that are in two different VLANs to communicate is to route between them. The CoreBuilder system supports internal routing among IP, IPX, and AppleTalk VLANs. If VLANs are configured for other routable network layer protocols, they can communicate between them only via an external router.

The CoreBuilder routing model lets you configure routing protocol interfaces based on a VLAN defined for that protocol. To assign a routing interface, you must first create a VLAN for that protocol and then associate it with that interface

For example, to create an IP interface that can route through a VLAN:

**1** Create an IP VLAN for a group of switch ports.

This IP VLAN does not need to contain layer 3 information unless you want to further restrict flooding according to the layer 3 subnet address.

**2** Configure an IP interface with a network address, subnet mask, broadcast address, cost, and type (VLAN). Select an IP VLAN to "bind" to that IP interface.

If layer 3 information is provided in the IP VLAN for which you are configuring an IP interface, the subnetwork portion of both addresses must be the same.

For Example:

IP VLAN subnet 157.103.54.0 with subnet mask of 255.255.255.0

IP host interface address 157.103.54.254 with subnet mask of 255.255.255.0

Layer 2 (bridging) communication is still possible within an IP VLAN (or router interface) for the group of ports within that IP Interface's IP VLAN. IP data destined for a different IP subnetwork uses the IP routing interface to get to that different subnetwork, even if the destination subnetwork is on a shared port.

# **ADMINISTERING VLANS**

This appendix describes how to display information about VLANs and how to configure VLANs.

Through the Administration Console, you can:

- Display summary or detailed information on VLANs
- Define or modify a VLAN definition for a traditional bridge or a highspeed switching engine
- Delete a VLAN definition

# **Displaying VLAN Information**

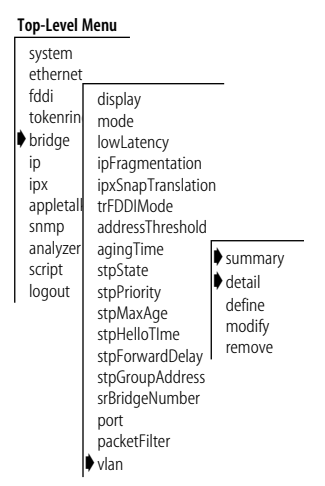

You can display a summary of VLAN information or a detailed report. When you display a summary, you receive information about the protocols and ports assigned to each VLAN plus the layer 3 addresses used to manage flood domains for overlapping IP subnetworks. The detailed VLAN report includes the summary information plus additional utilization statistics.

From the top level of the Administration Console, enter:

**bridge vlan summary**

or

# **bridge vlan detail**

The VLAN information is displayed in the format you specified.

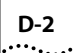

Example of a summary display for several VLANs:

Select menu option (bridge/vlan): **summary** Select bridge(s) by slot  $(2-3,5,7,12|$ all): 2 Index Protocol Identifier Ports 1 default 0 1-18 Index Name Layer 3 1 none

Example of a detailed display for the VLANs: Select menu option (bridge/vlan): **detail** Index Protocol Identifier Ports 1 default 0 1-18 Index Name Layer 3 1 none Index inPackets inBytes outPackets outBytes 1 54 7654 54 6897
# 

## Table D-1describes these statistics.

| <b>Field</b>     | <b>Description</b>                                                                                                    |
|------------------|----------------------------------------------------------------------------------------------------|
| Index            | A system-assigned index used for identifying a particular VLAN                                                               |
| Protocol         | The protocol suite of the VLAN                                                                                               |
| Identifier       | A unique, user-defined (4-byte) integer for use by global<br>management operations                                           |
| Ports            | The numbers of the ports assigned to the VLAN                                                                                |
| Name             | A 16-byte character string intended to identify the members of the<br><b>VLAN</b>                                            |
| Layer 3          | Optional parameters consisting of IP subnetwork and mask used<br>to set up flood domains for overlapping IP VLAN subnetworks |
| <b>inPackets</b> | Number of flooded broadcast and multicast packets that were<br>received on the VLAN                                          |
| <i>inBytes</i>   | Number of flooded broadcast and multicast bytes that were<br>received on the VLAN                                            |
| outPackets       | Number of flooded broadcast and multicast packets transmitted<br>over the VLAN                                               |
| outBytes         | Number of flooded broadcast and multicast bytes transmitted over<br>the VLAN                                                 |

**Table D-1** Field Attributes for VLAN Information

# **Defining VLAN Information for a Traditional Bridge**

**Top-Level Menu**

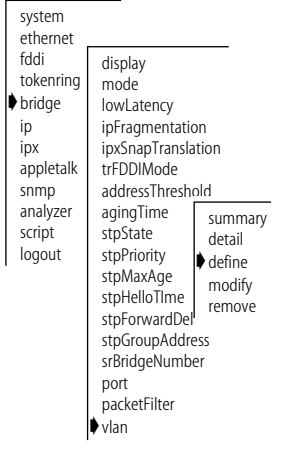

Follow these steps to create a VLAN definition for a traditional bridge, such as an EFSM or a TMM:

**1** From the top level of the Administration Console, enter:

**bridge vlan define**

- **2** Enter the slot number for the bridge.
- **3** Enter the appropriate protocol suite: (IP, IPX, Apple, XNS, DECnet, SNA,Vines,X.25,NetBIOS,default)
- **4** Enter the integer of the VLAN interface identifier.
- **5** Enter the VLAN name.
- **6** Enter the number(s) of the port(s) or **all** to assign all ports to the VLAN.

You are prompted to enter the number(s) of the port(s) that can be assigned to the VLAN.

If you did not choose the IP protocol suite for this VLAN, you have completed the steps for defining the VLAN.

If you selected the IP protocol suite, follow these steps:

- **7** Enter **defined** to use layer 3 subnet addressing and continue with steps 2 and 3, **OR** enter **undefined** to not use layer 3 addressing.
- **8** Enter the IP subnet address.

**9** Enter the subnetwork mask

Example:

```
menu option (bridge/vlan): define
Select bridge(s) by slot (2-3,5,7,9-12) [2]: 5
Enter Protocol Suite (IP, IPX, Apple, XNS, DECnet, SNA,
Vines,X.25,NetBIOS,default): IP
Enter Integer VLAN Identifier: 1
Enter VLAN Name: SD Marketing
Ports 1-2=FDDI, 3-18=Ethernet
Enter port(s) (1-18|all): 1,3-5
Layer 3 Address (undefined, defined): defined
Enter IP Subnet Address: 158.111.122.0
Enter subnet mask [255.255.0.0] 255.255.255.0
```
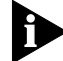

*The maximum number of VLANs you can define on a single bridge is 32.*

## **Defining VLAN Information for an HSI Switch Engine**

Follow these steps to create a VLAN definition:

## **Top-Level Menu**

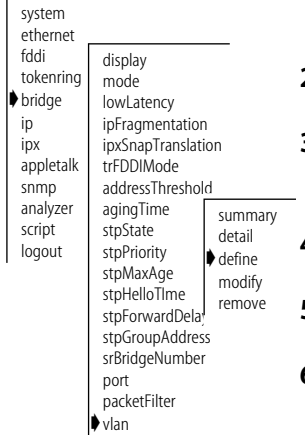

**1** From the top level of the Administration Console, enter:

## **bridge vlan define**

- **2** Enter the slot number for the bridge.
- **3** Enter the appropriate protocol suite: (IP, IPX, Apple, XNS, DECnet,SNA,Vines,X.25,NetBIOS,default)
- **4** Enter the integer of the VLAN interface identifier.
- **5** Enter the VLAN name.
- **6** Enter the number(s) of the port(s) or **all** to assign all ports on the bridge in the specified slot to the VLAN.

You are prompted to enter the number(s) of the port(s) that can be assigned to the VLAN.

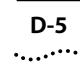

If you did not choose the IP protocol suite for this VLAN, you have completed the steps for defining the VLAN.

**7** If you have selected the IP protocol suite and want to use the Layer 3 address information, enter **defined** for layer 3 addressing. Enter **undefined** if you do not want layer 3 addressing.

If you selected the IP protocol suite, follow these steps:

- **8** Enter **defined** to use layer 3 subnet addressing and continue with steps 2 and 3, **OR** enter **undefined** to not use layer 3 addressing.
- **9** Enter the IP subnet address.
- **10** Enter the subnetwork mask.

Example:

```
Select menu option (bridge/vlan): define
Select bridge(s) by slot (2-3,5,10-12) [2-3,5,10-12]:9
Enter Protocol Suite (IP,IPX,Apple,XNS,DECnet,SNA,
Vines,X.25,NetBIOS,default): IP
Enter Integer VLAN Identifier: 7
Enter VLAN Name: SD Marketing
Slot 10: Ports 1-2 FDDI
Slot 11: Ports 3-10=Fast Ethernet
Slot 12: Ports 11-16=Fast Ethernet
Enter port(s) (1-16|all): 1-5,11
Layer 3 Address (undefined, defined): defined
Enter IP Subnet Address: 158.111.122.0
Enter subnet mask [255.255.0.0] 255.255.255.0
```
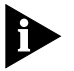

*The three modules in slot 10, 11, and 12 form a single bridge, so you are prompted for ports on all three modules.*

# **Modifying VLAN Information**

## **Top-Level Menu** system

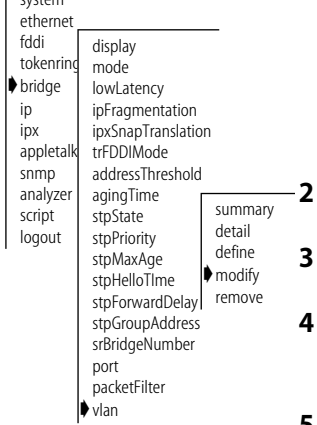

To modify VLAN information for a traditional bridge:

**1** From the top level of the Administration Console, enter:

## **bridge vlan modify**

You are prompted to reenter the information that defines the VLAN. Press the Return or Enter key to accept any value that appears in brackets [ ].

- **2** Enter the slot number for the bridge.
- **3** Enter the number of the VLAN interface index.
- **4** Enter the protocol suite for that VLAN: (IP, IPX, Apple, XNS, DECnet,SNA,Vines,X.25,NetBIOS,default).
- **5** Enter the VLAN identifier
- **6** Enter the VLAN name.
- **7** Enter the number(s) of the port(s) or **all**.
- **8** If you have selected the IP protocol suite and want to use the Layer 3 address information, enter **defined** for layer 3 addressing. Enter **undefined** if you do not want layer 3 addressing.

Example:

```
Select menu option (bridge/vlan): modify
Select bridge(s) by slot (2-3,5,10-12) [10]:10
Select VLAN interface [1-2]: 2
Protocol Suite (IP, IPX, Apple, XNS, DECnet, SNA,
Vines,X.25,NetBIOS,default): IP
Integer VLAN Identifier [1]: 2
VLAN Name [Sales]:
Ports 1=FDDI, 2-17=FastEthernet
Enter port(s) (1-17|all) [1-5]:
Layer 3 Address (undefined,defined) [undefined]:
```
. . . . . . .

# **Removing VLAN Information**

Follow these steps to remove a VLAN definition:

**1** From the top level of the Administration Console, enter:

**bridge vlan remove**

- **2** Enter the slot number for the bridge.
- **3** Enter the indexes for the VLANs you want to remove.

Example:

```
Select menu option (bridge/vlan): remove
Select bridge(s) by slot (2-3,5,10-12|all) [10]:10
Select VLAN index(es) (1-2|a|1): 1
```
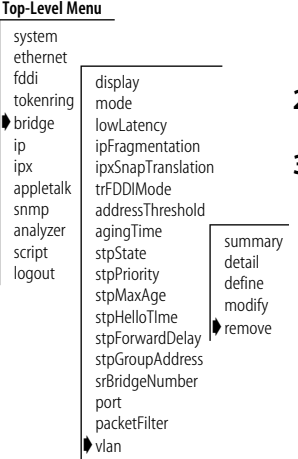

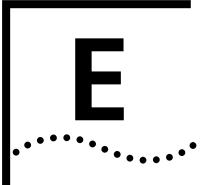

# **E TECHNICAL SUPPORT**

3Com provides easy access to technical support information through a variety of services. This appendix describes these services.

Information contained in this appendix is correct at time of publication. For the very latest, we recommend that you access 3Com Corporation's World Wide Web site.

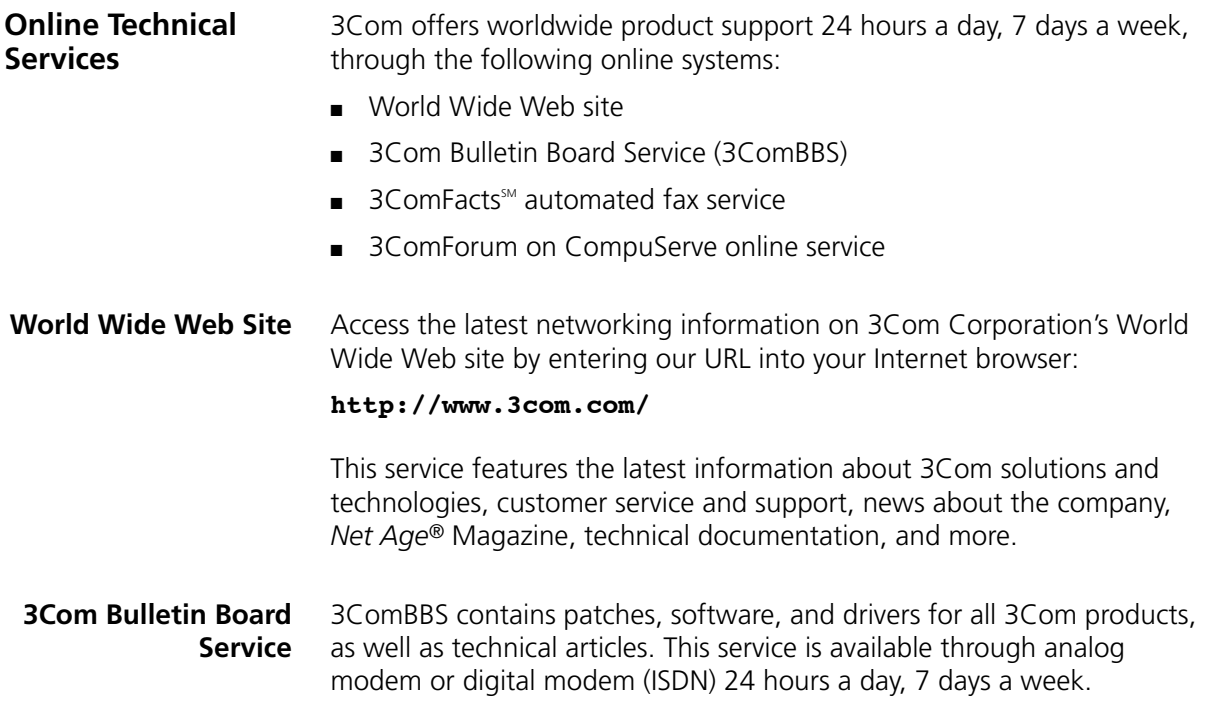

## **Access by Analog Modem**

To reach the service by modem, set your modem to 8 data bits, no parity, and 1 stop bit. Call the telephone number nearest you:

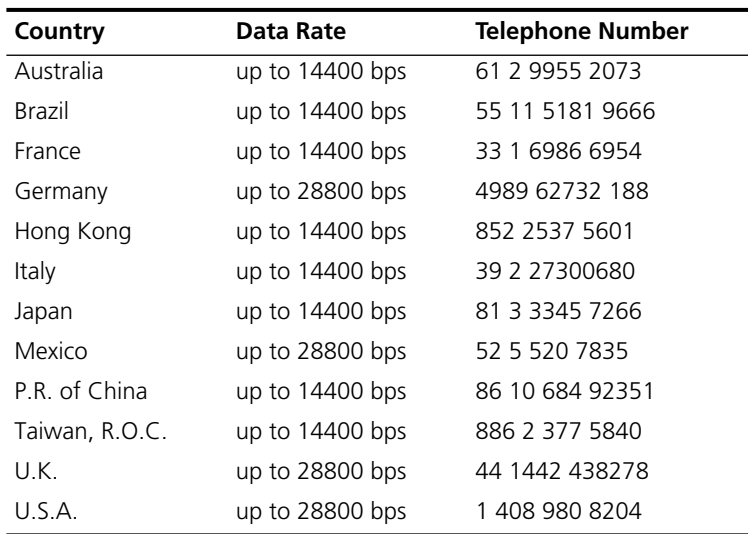

## **Access by Digital Modem**

ISDN users can dial in to 3ComBBS using a digital modem for fast access up to 56 Kbps. To access 3ComBBS using ISDN, use the following number:

## **1 408 654 2703**

### **3ComFacts Automated Fax Service** 3Com Corporation's interactive fax service, 3ComFacts, provides data sheets, technical articles, diagrams, and troubleshooting instructions on 3Com products 24 hours a day, 7 days a week.

Call 3ComFacts using your Touch-Tone telephone using one of these international access numbers:

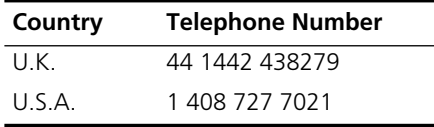

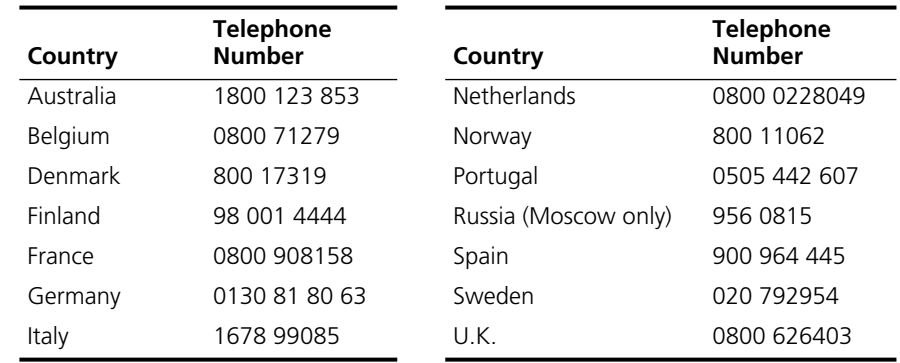

Local access numbers are available within the following countries:

## **3ComForum on CompuServe Online Service**

3ComForum contains patches, software, drivers, and technical articles about all 3Com products, as well as a messaging section for peer support. To use 3ComForum, you need a CompuServe account.

To use 3ComForum:

- **1** Log on to your CompuServe account.
- **2** Type **go threecom**
- **3** Press [Return] to see the 3ComForum main menu.

### **Support from Your Network Supplier** If additional assistance is required, contact your network supplier. Many suppliers are authorized 3Com service partners who are qualified to provide a variety of services, including network planning, installation, hardware maintenance, application training, and support services.

When you contact your network supplier for assistance, have the following information ready:

- A list of system hardware and software, including revision levels
- Diagnostic error messages
- Details about recent configuration changes, if applicable

If you are unable to contact your network supplier, see the following section on how to contact 3Com.

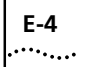

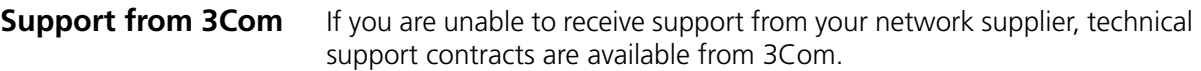

Contact your local 3Com sales office to find your authorized service provider using one of these numbers:

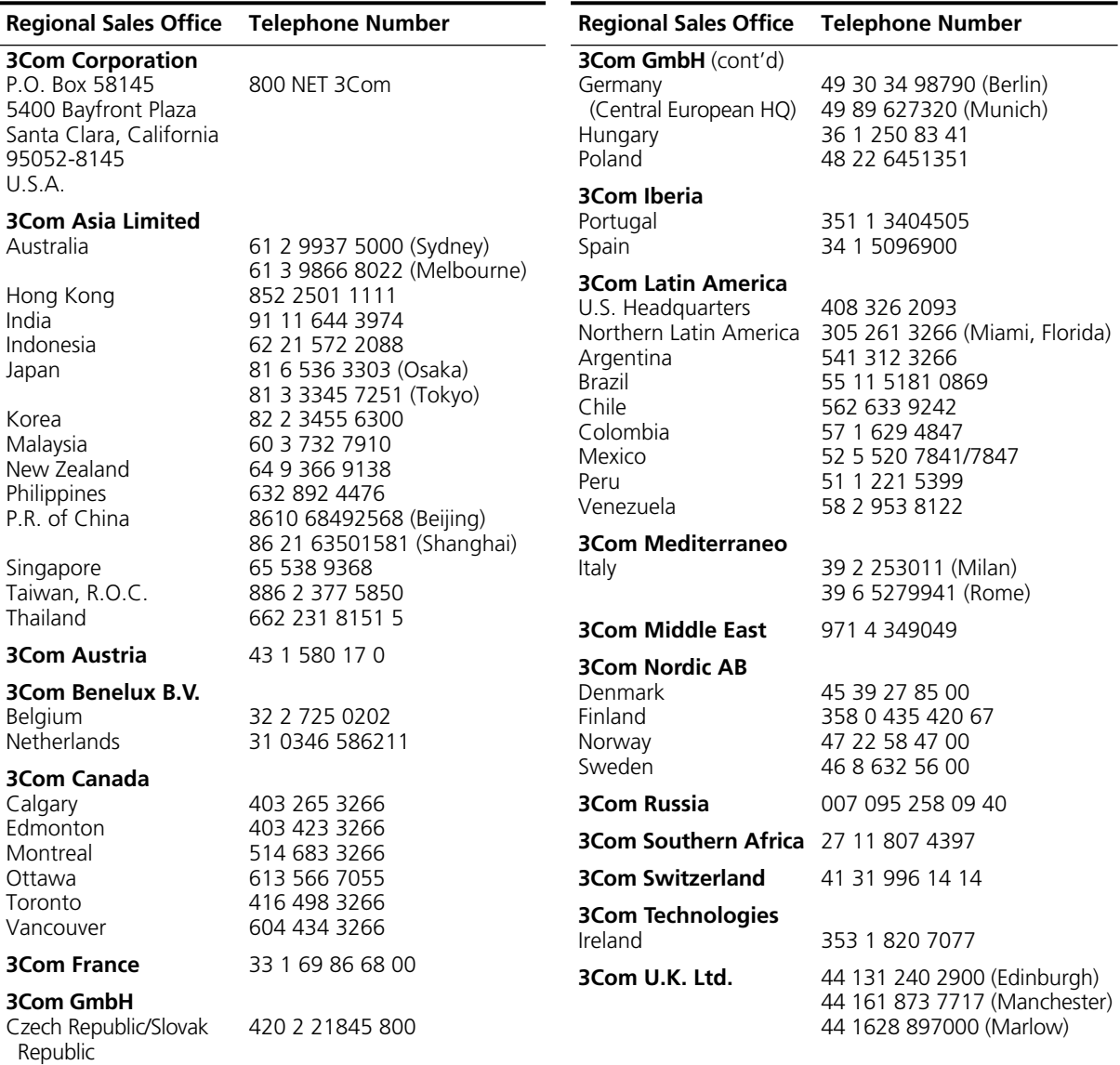

## **Returning Products for Repair** Before you send a product directly to 3Com for repair, you must first obtain a Return Materials Authorization (RMA) number. Products sent to 3Com without RMA numbers will be returned to the sender unopened, at the sender's expense.

To obtain an RMA number, call or fax:

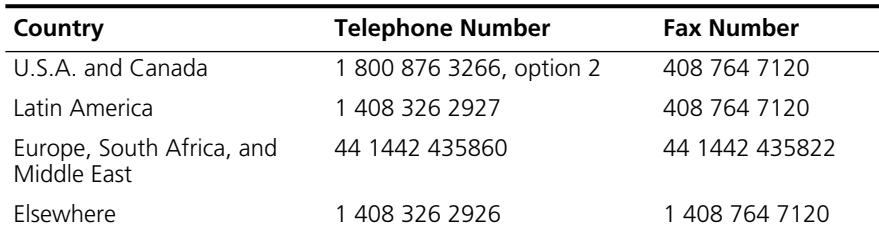

## **3Com Corporation LIMITED WARRANTY**

**The duration of the warranty for the CoreBuilder™ 6000 Extended Switching Software, 3C96270B2, is ninety (90) days.**

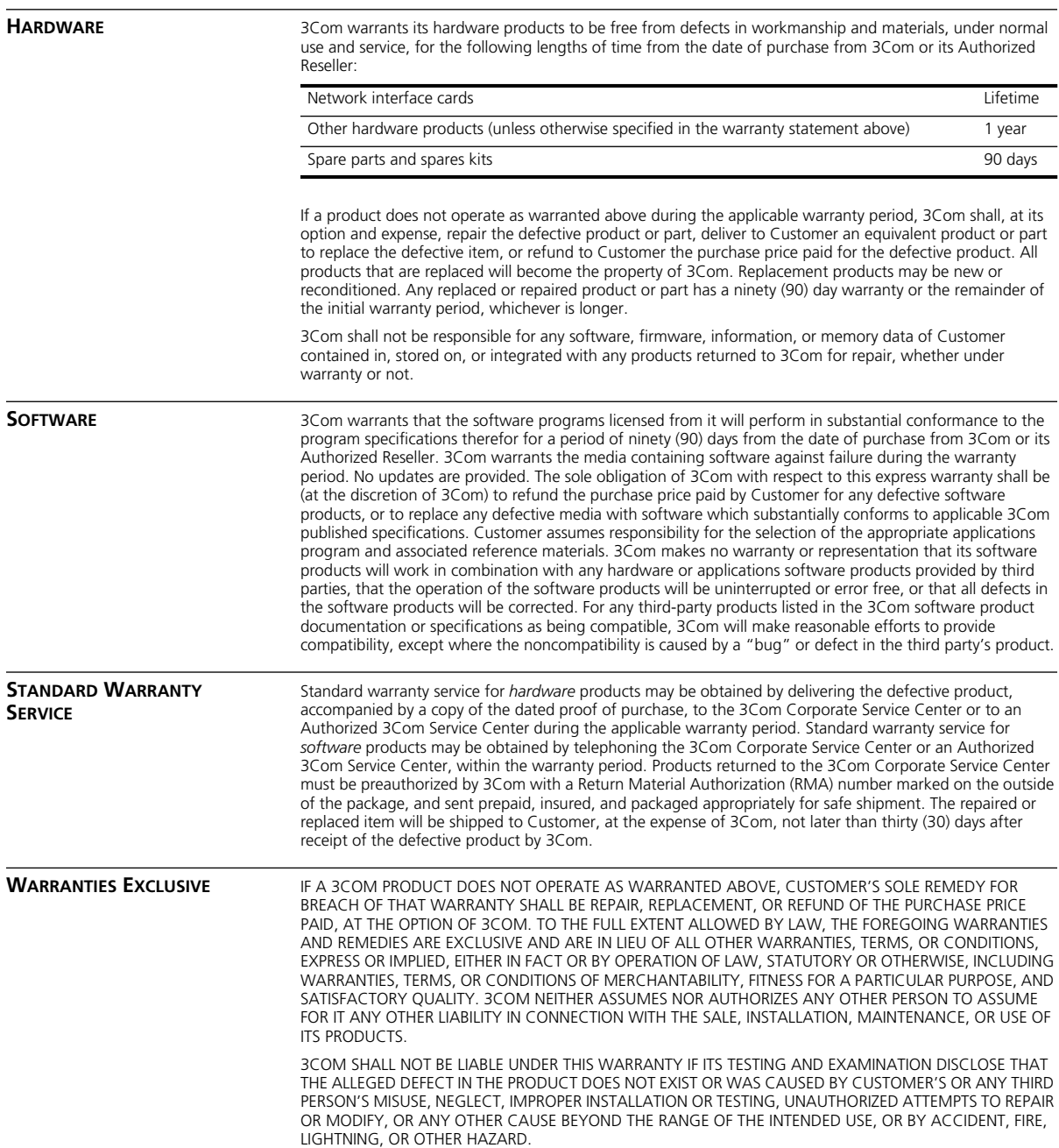

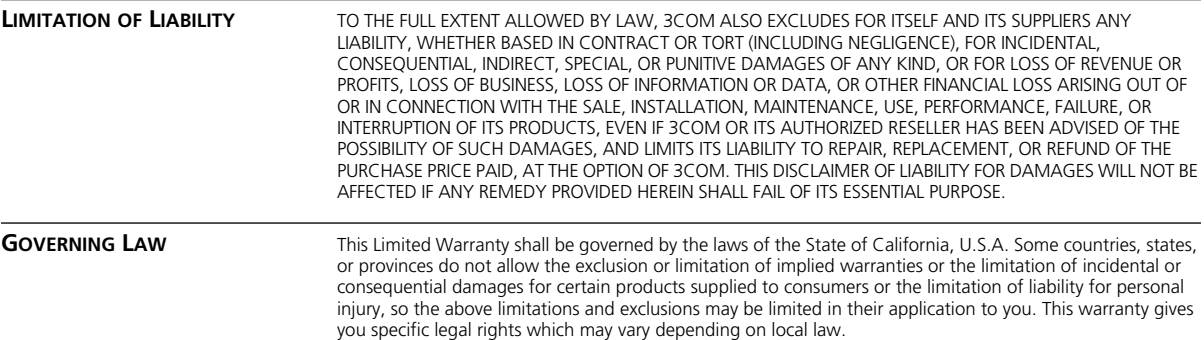

**3Com Corporation**, 5400 Bayfront Plaza, Santa Clara, CA 95052-8145 (408) 764-5000